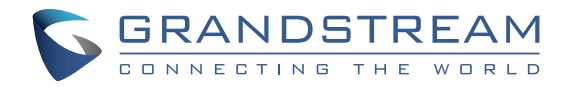

Grandstream Networks, Inc.

126 Brookline Ave, 3rd Floor Boston, MA 02215. USA Tel : +1 (617) 566 - 9300 Fax: +1 (617) 249 - 1987

www.grandstream.com

\*Android is a Registered Trademark of Google, Inc.

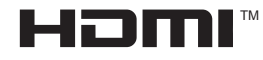

HDMI, the HDMI Logo, and High-Definition Multimedia Interface are trademarks or registered trademarks of HDMI Licensing LLC in the United States and other countries.

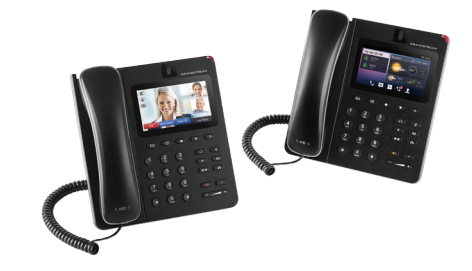

# **GXV3240 IP Multimedia Phone for Android™**

 **Quick Installation Guide**

For Warranty and RMA information, please visit www.grandstream.com

## **Content**

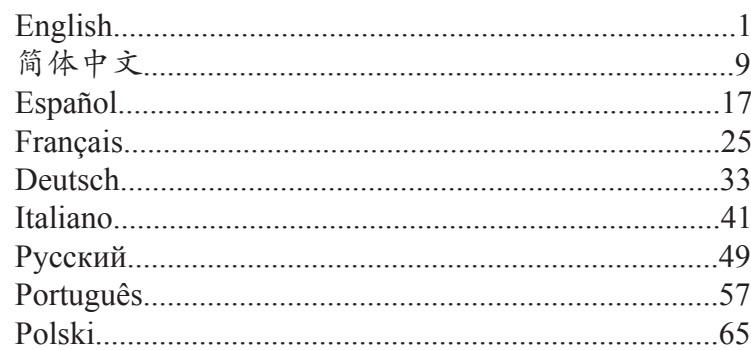

The GXV3240 is not pre-configured to support or make emergency calls to any type of hospital, law enforcement agency, medical care unit ("Emergency Service(s)") or any other kind of Emergency Service. You must make additional arrangements to access Emergency Services. It is your responsibility to purchase SIP-compliant Internet telephone service, properly configure the GXV3240 to use that service, and periodically test your configuration to confirm that it works as you expect. If you do not do so, it is your responsibility to purchase traditional wireless or landline telephone services to access Emergency Services.

GRANDSTREAM DOES NOT PROVIDE CON-NECTIONS TO EMERGENCY SERVICES VIA THE GXV3240. NEITHER GRANDSTREAM NOR ITS OFFICERS, EMPLOYEES OR AFFILIATES MAY BE HELD LIABLE FOR ANY CLAIM, DAMAGE, OR LOSS. YOU HEREBY WAIVE ANY AND ALL SUCH CLAIMS OR CAUSES OF ACTION ARISING FROM OR RELATING TO YOUR INABILITY TO USE THE GXV3240 TO CONTACT EMERGENCY SERVICES, AND YOUR FAILURE TO MAKE ADDITIONAL AR-RANGEMENTS TO ACCESS EMERGENCY SER-VICES IN ACCORDANCE WITH THE IMMEDIATELY PRECEDING PARAGRAPH.

## PRECAUTIONS:

**WARNING:** Please DO NOT power cycle the GXV3240 during system boot up or firmware upgrade. You may corrupt firmware images and cause the unit to malfunction.

**WARNING:** Use only the power adapter included in the GXV3240 package. Using an alternative non-qualified power adapter may possibly damage the unit.

## PACKAGE CONTENTS:

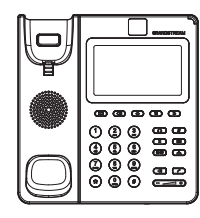

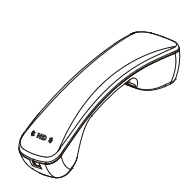

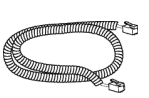

1 X GXV3240 Main Case 1 X Handset 1 X Phone Cord

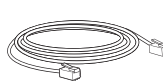

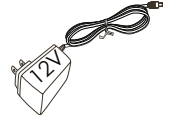

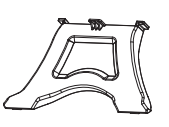

1 X Ethernet Cable 1 X 12V Power Adapter 1 X Phone Stand

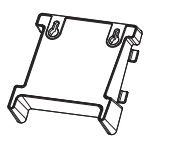

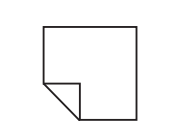

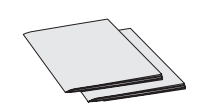

1 X Wall Mount 1 X Screen

Cleaning Cloth

1 X Quick Installation Guide / 1 X GPL License

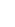

## OVERVIEW:

GXV3240 represents the future in personal IP multimedia communication, featuring Android™ Operating System 4.2 and its vast number of 3rd party applications, a 4.3" (480x272) capacitive touch screen, a tiltable mega-pixel CMOS sensor, dual Gigabit network ports, integrated Wi-Fi, PoE and Bluetooth. The GXV3240 delivers superior HD audio & video, leading edge telephony features and integration of rich Web content with access to the rapidly growing Android™ applications base and automated provisioning. GXV3240 redefines the desktop communication experience with a raised level of innovation and integration of state-of-art real time video conferencing, personalized rich media presentation & delivery, popular Web and social networking applications and advanced business productivity tools.

#### PHONE SETUP:

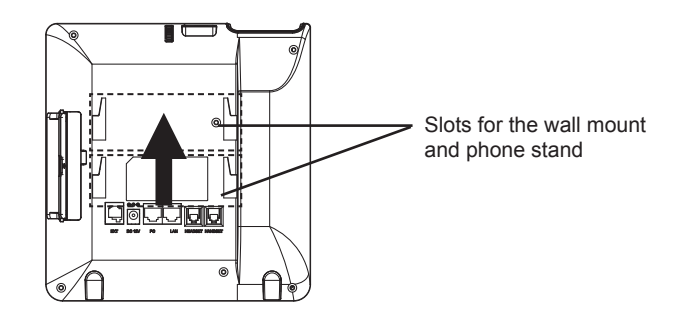

## **Installing The Phone (Wall Mount):**

- 1. Attach the wall mount to the slots on the back of the phone;
- 2. Attach the phone to the wall via the wall mount hole;
- 3. Pull out the tab from the handset cradle (see figure below);
- 4. Rotate the tab and plug it back into the slot with the extension up to hold the handset while the phone is mounted on the wall.

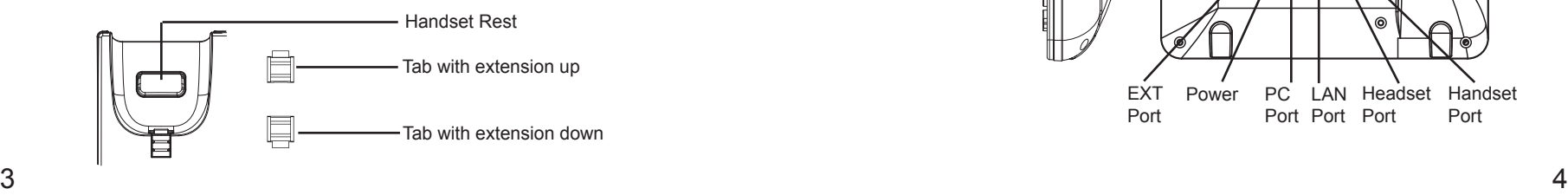

#### **Installing The Phone (Phone Stand):**

Attach the phone stand to the back of the phone where there is a slot for the phone stand. Upper part and bottom part are available for two angels.

#### CONNECTING THE PHONE:

- 1. Connect the handset and main phone case with the phone cord;
- 2. Connect the LAN port of the phone to the RJ-45 socket of a hub/switch or a rou ter (LAN side of the router) using the Ethernet cable;
- 3. Connect the 12V DC output plug to the power jack on the phone; plug the power adapter into an electrical outlet. If PoE switch is used in step 2, this step could be skipped;
- 4. The LCD will display booting up or firmware upgrading information. Before con tinuing, please wait for the main screen display to show up;
- 5. Using the web configuration interface or from the menu of the touch screen, you can further configure network connection using static IP, DHCP and etc.

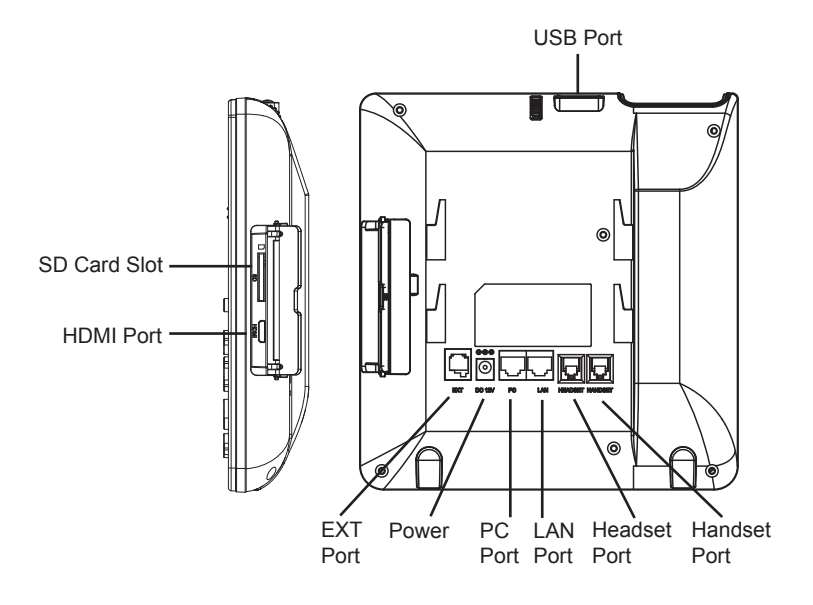

## **Tips For Using the Keypad:**

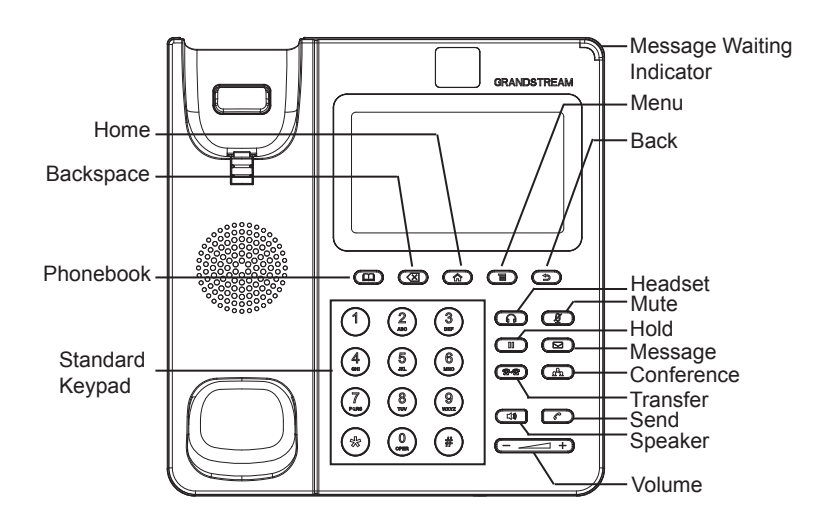

## PHONE CONFIGURATION:

## **Configuring the GXV3240 Using Web Browser:**

- 1. Ensure your phone is properly powered up and connected to the Internet;
- 2. The IP address of the phone will show in the main screen when pressing the Home button;
- 3. Type the phone's IP address in your PC's browser (see figure in the next page);
- 4. The default username and password for administrator are "admin" and "admin". The default username and password for user are "user" and "123";
- 5. In the web GUI, select Account 1/2/3/4/5/6 page to configure Account name, SIP Server, SIP User ID, Authenticate ID and Authenticate Password to register the account on the GXV3240.

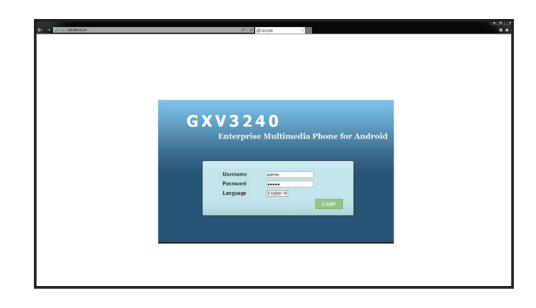

## **Configuring the GXV3240 Using Touch Screen:**

- 1. Make sure the phone is properly powered up and in idle screen;
- 2. Tap on the LCD MENU icon to access GXV3240's applications and settings;
- 3. Select Settings->Advanced Settings->Account. Tap on one of the Account to configure Account name, SIP Server, SIP User ID, SIP Auth ID, SIP Auth Pass word to register account on the GXV3240. After successfully registered, the ma in screen will be shown as the figure below;
- 4. Follow the LCD Menu options to configure other settings on the phone. For exa mple, to configure static IP on the GXV3240, set up static IP address via LCD Menu->Settings->Wireless & Network->Ethernet Settings;
- 5. Please contact your ITSP (Internet Telephony Service Provider) for additional settings that may be necessary to configure the phone.

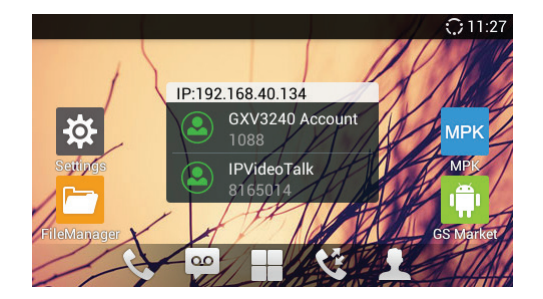

## CONNECTING GXV3240 EXTENSION MODULE:

The GXV3240 uses GXP2200EXT as the extension module. The extension module is an ideal solution for the busy enterprise environment looking to add the ability to receive and dispatch calls efficiently. Each GXP2200EXT extension module has 20 programmable buttons, Left and Right buttons, supporting 40 Multiple Purpose Keys to be configured. GXV3240 supports up to 4 extension modules, adding 160 fully programmable phone extensions to the phone.

**Note:** The GXP2200EXT is an additional accessory for the GXV3240. Therefore, the GXP2200EXT (including extension module accessories for installation) is not included in the GXV3240 box. For detailed information about the GXP2200EXT, please refer to the link below: http://www.grandstream.com/support

**GXP2200EXT Package Content:**

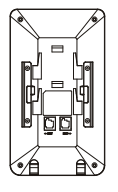

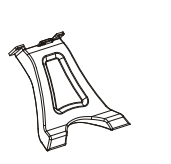

- 
- 1 X GXP2200EXT Board 1 X GXP2200EXT Stand 1 X RJ11-RJ11 Cable

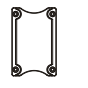

 $\alpha$  $\mathcal{A}$ 

1 X Connector Plate 4 X Screws 1 X Quick Installation Guide / 1 X GPL License

#### **Installing GXP2200EXT to the GXV3240:**

- 1. On the back of the GXV3240 and the GXP2200EXT, there are slots for connec tor plate. Attach the connector plate between the slots for the GXV3240 and the GXP2200EXT;
- 2. Apply the screws provided and securely tighten them in (see figure in the next page);

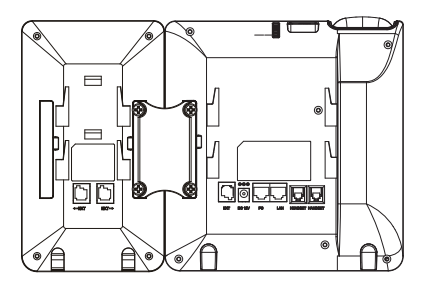

- 3. Connect the GXP2200EXT to the GXV3240 via the EXT port using the RJ11- RJ11 cable provided with the GXP2200EXT;
- 4. Install the phone stands on the GXV3240 and the GXP2200EXT;
- 5. Power up the GXV3240. The GXP2200EXT will show the booting up screen with version information and connecting status;
- 6. After successfully booting up, the extension board will stay in idle. Press and hold the LEFT button for 3 seconds to check the version information and status.

#### **Configuring GXV3240 Extension Module:**

- 1. Login the GXV3240 web GUI and configure multiple purpose keys for extension board 1/2/3/4 under web GUI->Advanced Settings->MPK EXT Settings page;
- 2. On the GXV3240 extension board (i.e., GXP2200EXT), press LEFT or RIGHT button to browse all the MPKs' status in different pages;
- 3. For more configuration information, please refer to the GXV3240 user manual and the GXP2200EXT user manual.

Note: For the detailed user manual, please download from: http://www.grandstream.com/support

This product is covered by one or more of the U.S. patents (and any foreign patent counterparts thereto) identified at www.cmspatents.com.

GXV3240不预设对医院,执法机构,医疗中 心(急救服务)以及各种紧急服务的紧急通话服 务。用户必须自行设定紧急通话功能。用户必 须自行购买SIP兼容的网络电话服务,正确的设 定GXV3240使用该服务,并定期测试您的配置 以确保GXV3240如预期工作,否则请购买传统 无线或有线电话服务来拨打紧急通话。

Grandstream Networks 公司的GXV3240不支 持紧急通话服务。Grandstream Networks公 司、其管理者和员工以及其相关机构对此所造 成的任何索赔、损失或者损害都不负有任何法 律追究责任。在此,您将无权对任何以及所有 由于无法通过GXV3240拨打紧急电话以及没有 遵照前段文字描述而造成紧急通话失败的事件 提出诉讼。

注意事项:

警告: 请不要在设备启动未完成的时候或设备的软件升级过程中断开电源。如上 所述的操作会导致话机本身的程序损坏,进而造成设备无法启动。

警告: 请使用设备包装中的电源。使用其他没有经过认证的替代电源适配器有可 能对设备造成损害。

设备包装清单:

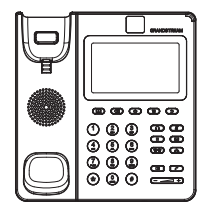

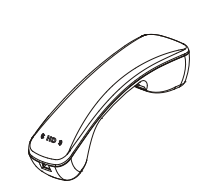

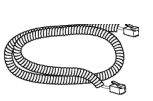

GXV3240话机(1台) 电话手柄(1个) 手柄连线(1根)

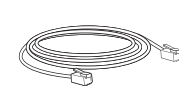

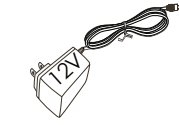

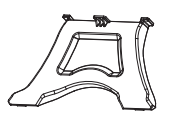

网线 (1根) 电源适配器 (1个) 桌面支架 (1个)

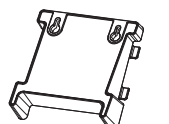

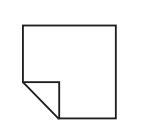

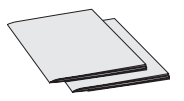

墙体支架(1个) 擦镜布(1块) 快速安装手册(1本)/ GPL许可证 (1本)

## 产品概览:

GXV3240是一台功能丰富的IP多媒体电话。它基于Android™ 4.2操作系统平台, 广泛支持第三方应用,使用480x272电容式触摸屏,可倾斜百万像素CMOS感应 摄像头,2个Gigabit网络接口,内嵌Wi-Fi,支持PoE供电和蓝牙。GXV3240具有 优异的高清晰语音质量和视频质量,完备的电话功能,集成了大量最新Android™ 应用,并且支持自动配置。GXV3240是一款集实时视频会议、个性化多媒体信 息、社交网络应用和先进的商务工具于一体的理想智能桌面电话。

## 安装电话:

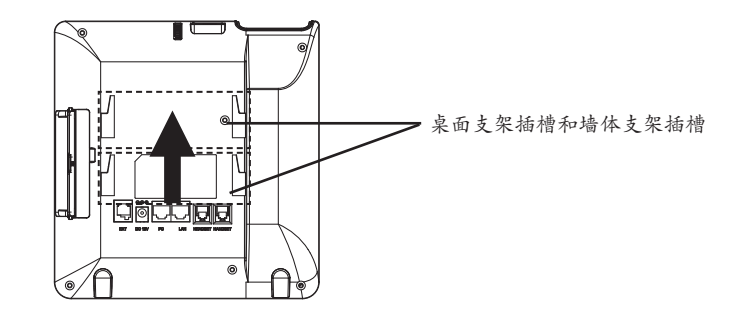

安装电话墙体支架:

1.将墙体支架插入电话背面的墙体支架插槽中; 2.通过墙体支架孔将话机固定在墙上; 3.将话机手柄槽下方的扣机零件取出(如下图); 4.将该零件倒转,然后重新插入原处。此时零件凸出处在外,手柄可以垂直地稳 定扣入手柄槽中,不会滑落 。

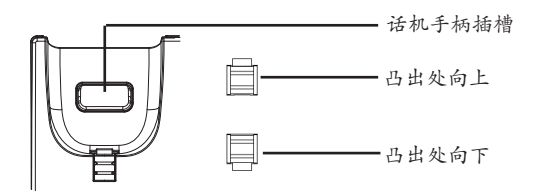

#### 安装电话桌面支架:

将桌面支架插入电话背面的支架插槽中。用户可以使用两排插槽中的一排,不同 的插槽用于不同的倾斜角度。

## 电话的连接:

1.用手柄连线连接电话手柄和电话主机;

- 2.用网线连接电话的网络接口和外部网络接口(如:集线器或交换机上的RJ-45网 络接口);
- 3.用12V电源适配器连接电话电源接口和交流电源插座。如果在第二步中使用了 PoE交换机,可忽略此步骤;
- 4.电话屏幕将会显示设备启动或固件升级信息。请耐心等待至主画面显示;
- 5.话机启动后,用户可以在主菜单或WEB浏览器进一步设置静态IP,DHCP等其 他配置,从而获得网络连接。

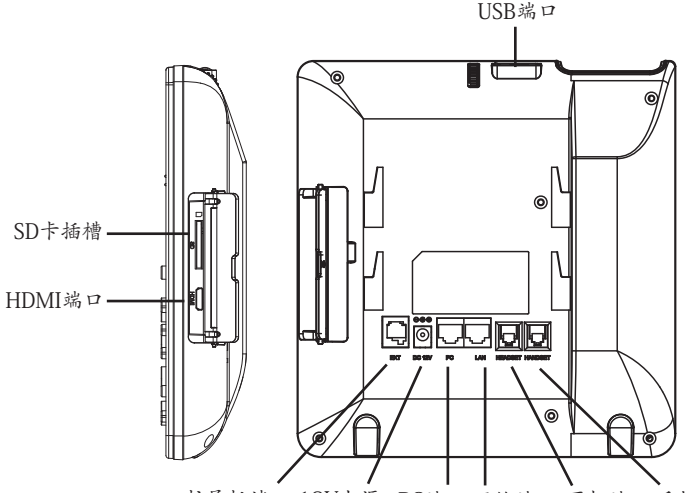

扩展板端口 12V电源 PC端口 网络端口 耳机端口 手柄端口

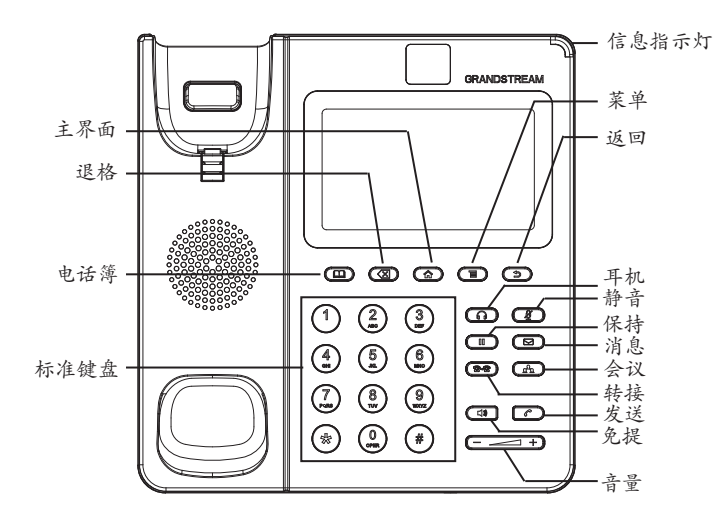

## 电话的配置:

通过WEB浏览器配置GXV3240:

1.请确保电话与电源,电话与网络已正确连接;

- 2.用户可以按下"主界面"按键,电话的IP地址将会显示在话机屏幕主界面上;
- 3.在电脑浏览器中输入话机的IP地址(电话和电脑必须在同一个网段)。请参见 下页中图片;
- 4.默认管理员的用户名是"admin", 密码是"admin"; 默认终端用户的用户名 是"user", 密码是"123";
- 5.在WEB界面中,选择账号1/2/3/4/5/6页面,配置账号显示名、SIP服务器、 SIP用户ID、认证ID、认证密码等信息,可以在GXV3240上注册账号。

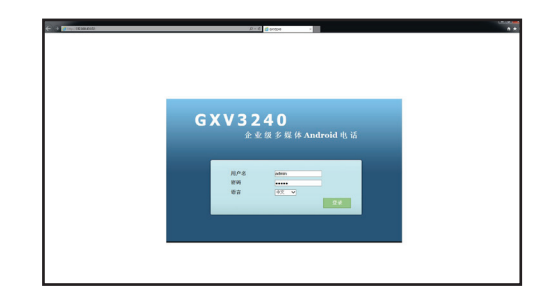

#### 通过触摸屏配置GXV3240:

1.请确保电话已正常启动,并且显示空闲状态;

- 2.如下图所示,用户可以按下屏幕中间正下方的"菜单"图标,此时电话会显示 菜单(包括应用和设置等选项):
- 3.进入设置->高级设置->账号,选择一个账号,配置账号显示名、SIP服务器、SIP 用户ID、认证ID、认证密码等信息注册账号。注册成功后,GXV3240屏幕主画 面将如下图所示;

4.按下主画面中菜单图标,使用菜单中各选项进行其它配置。例如,若需设置电 话静态IP地址,进入设置->网络->以太网设置;

5.如有其它需要的设置,请联系您的服务提供商。

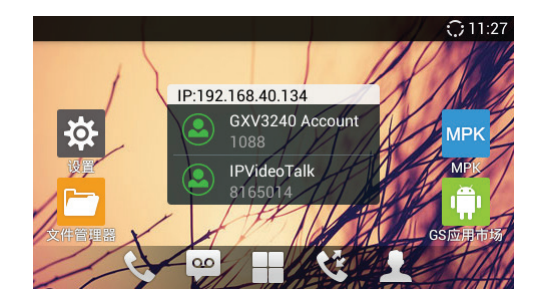

## 连接GXV3240扩展板:

GXV3240使用GXP2200EXT作为扩展板,为企业提供了有效处理大量频繁通话 的解决方案。每个GXP2200EXT扩展板支持20个可编程按键、左键和右键,可配 置40个多功能键。GXV3240支持最多4个扩展板,总共可配置和使用160个多功 能键。

注意:GXP2200EXT是GXV3240额外的配件。因此,GXP2200EXT及其安装配 件不包含在GXV3240包装盒中。欲获取更多详细的GXP2200EXT使用信息,请 参见以下链接:

http://www.grandstream.com/support

#### GXP2200EXT包装清单:

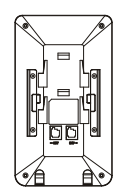

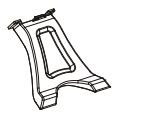

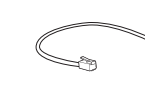

- GXP2200EXT扩展板  $(1<sup>A</sup>)$
- GXP2200EXT桌面支架  $(1<sup>A</sup>)$
- RJ11-RJ11连接线 (1根)

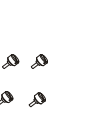

连接板(1个) 螺丝(4个)

快速安装手册(1本)/ GPL许可证 (1本)

#### 安装GXP2200EXT扩展板至GXV3240:

- 1.在GXV3240话机和GXP2200EXT背面,用户可以看到用于连接板的插槽。将连 接板放置于在话机和扩展板的插槽上;
- 2.将包装中的螺丝安装在连接板上,从而固定GXV3240话机和GXP2200EXT的连 接(请参见下页图示):

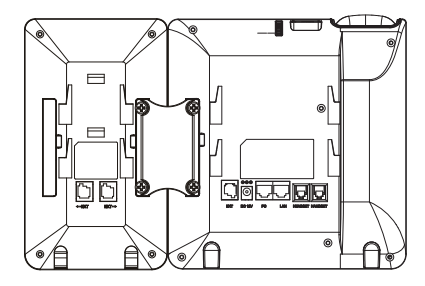

- 3.使用包装中的RJ11-RJ11连接线,一端接入GXV3240背面的EXT接口,一端接 入GXP2200EXT背面接口;
- 4.连接GXV3240桌面支架;连接GXP2200EXT桌面支架;
- 5.连接好后,启动GXV3240话机。GXP2200EXT将显示启动界面,版本信息和连 接状 杰·
- 6.启动成功后,GXP2200EXT将处于空闲状态。用户可以持续按住左键3秒,查看 版本信息和连接状态。

#### 配置GXV3240扩展板:

- 1.登陆GXV3240的WEB界面,进入高级设置->扩展板设置页面,选择相应扩展板 1、2、3、4的标签,配置该扩展板的多功能键;
- 2.在GXV3240扩展板上(即GXP2200EXT),按下左键或右键,可以浏览不同页 面的多功能键状态;

3.欲获取更多详细信息,请参考GXV3240用户手册和GXP2200EXT用户手册。

备注:欲获取详细的话机使用信息,请在以下链接中下载GXV3240用户手册。 http://www.grandstream.com/support

El teléfono GXV3240 no viene pre configurado ni tiene acceso a información de ningún tipo de servicio de llamadas de emergencia, hospitales, servicios policiales, unidades de cuidados médicos o cualquier otro tipo de servicio de socorro. Usted deberá hacer las coordinaciones necesarias para poder acceder a estos servicios. Será su responsabilidad, el contratar el servicio de telefonía por internet compatible con el protocolo SIP, configurar apropiadamente el teléfono GXV3240 para usar dicho servicio y periódicamente, probar su configuración para confirmar su funcionamiento de acuerdo a sus expectativas. Si usted decide no hacerlo, será su responsabilidad comprar servicios de telefonía tradicional, ya sea por línea fija o inalámbrica para poder acceder a los servicios de emergencia.

GRANDSTREAM NO PROVEE CONEXIONES CON NINGUN SERVICIO DE EMERGENCIA MEDIANTE EL GXV3240. NI GRANDSTREAM NI SUS DIRECTORES, EMPLEADOS O AFILIADOS, PUEDEN SER SUJETOS REPONSABLES POR NINGUN RECLAMO, DAÑO O PERDIDA. POR LO TANTO, POR LA MEDIANTE, USTED RENUNCIA A SU DERECHO DE RECLAMO O DENUNCIA QUE PUEDA SURGIR DEBIDO A LAS LIMITACIONES EN EL USO DEL GXV3240 PARA CONTACTAR A LOS SERVI-CIOS DE EMERGENCIA, ASI COMO A SU NEGLIGENCIA DE REALIZAR LAS COORDINACIONES NECESARIAS PARA ACCEDER A TODOS LOS SERVICIOS DE EMER-GENCIA, MENCIONADOS EL PARRAFO PRECEDENTE.

## PRECAUCIONES:

**CUIDADO:** Por favor NO apague el GXV3240 durante el arranque o durante la actualización del firmware. La interrupción de la actualización del firmware puede causar mal funcionamiento del equipo.

**CUIDADO:** Use solamente el adaptador de corriente incluido con el GXV3240. Usar otro puede dañar el equipo.

## CONTENIDO DEL PAQUETE:

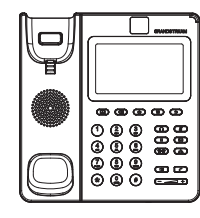

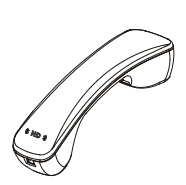

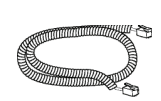

1 X GXV3240 Base Principal 1 X Auricular 1 X Cable Telefónico

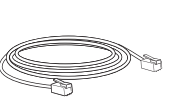

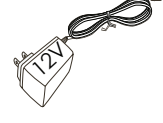

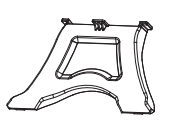

1 X Cable de Red 1 X Adaptador de Alimentación de 12V

1 X Soporte de Teléfono

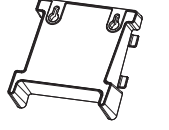

1 X Montaje de Pared 1 X Paño para limpiar

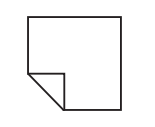

la pantalla

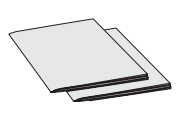

1 X Guía Rápida / 1 X La Licencia GPL

## INFORMACIÓN GENERAL:

El GXV3240 representa el futuro de la comunicación multimedia IP personalizada, cuenta con el sistema operativo Android™ 4.2 y su gran número de aplicaciones 3ª partes, una pantalla táctil capacitiva de 4.3" (480x272), una cámara con sensor CMOS inclinable, doble puerto de red Gigabit, Wi-Fi integrado, PoE y Bluetooth. El GXV3240 ofrece audio y video en HD, cuenta con las principales funciones de telefonía de ultima generación y permite la integración de contenidos de la Web con acceso a la creciente base de aplicaciones de Android™ y aprovisionamiento automatizado. GXV3240 redefine la experiencia de la comunicación de escritorio con un nivel avanzado en la innovación y la integración de las videoconferencias en un estado de arte en tiempo real, permite la personalización multimedia y es compatible con las principales aplicaciones de redes sociales, Web y con las herramientas avanzadas de productividad empresarial.

## INSTALACIÓN DEL TELÉFONO:

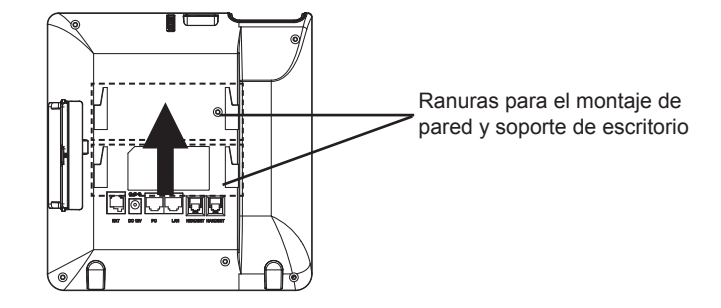

## **Instalando El Teléfono (Montaje en Pared):**

- 1. Fije el soporte de pared con la ranura en la parte superior;
- 2. Fije el teléfono a la pared a través del orificio de montaje de pared;
- 3. Remover la lengüeta del auricular (Vea la siguiente figura);
- 4. Gire la lengüeta y vuelva a conectarla en la ranura con la extensión hacia arriba para sostener el auricular cuando el teléfono este montado en la pared.

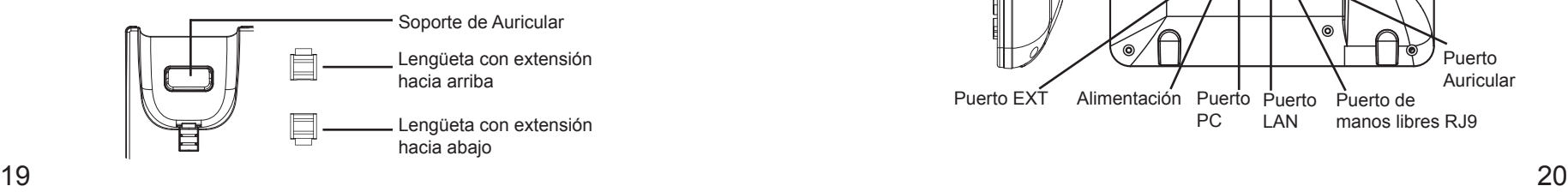

#### **Instalando El Teléfono (Soporte de Teléfono):**

Coloque la base del teléfono en la parte posterior, donde esta la ranura para la base, la parte superior y parte inferior están disponibles para tener dos ángulos de inclinación.

## CONECTANDO EL TELÉFONO:

- 1. Conecte el auricular a la unidad utilizando el cable telefónico;
- 2. Conecte el Teléfono a un hub/Switch o router usando el cable de Ethernet a tra vés del puerto LAN RJ-45;
- 3. Conecte el adaptador de 12 VDC en el conector de alimentación del teléfono en la parte posterior, luego conecte el adaptador en una toma de corriente, si esta usando un switch POE puede omitir este paso;
- 4. La pantalla LCD mostrará información del arranque del teléfono o la actualizac ión del firmware. Por favor espere que la pantalla termine estos procesos;
- 5. Use la interfaz de configuración Web o el menú de la pantalla táctil, para confi- Ranuras para el montaje de esta funciones de redes, puede usar IP estática, DHCP, etc.

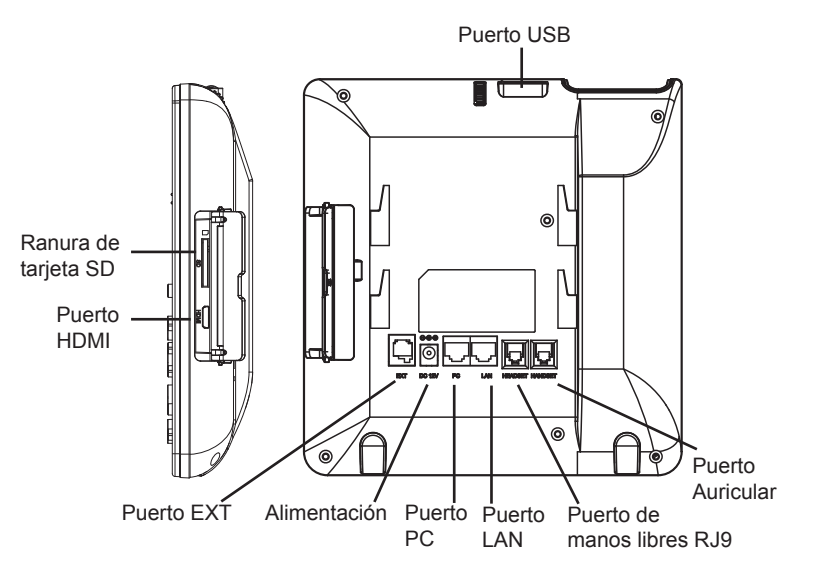

#### **Sugerencias para Usar el Teclado:**

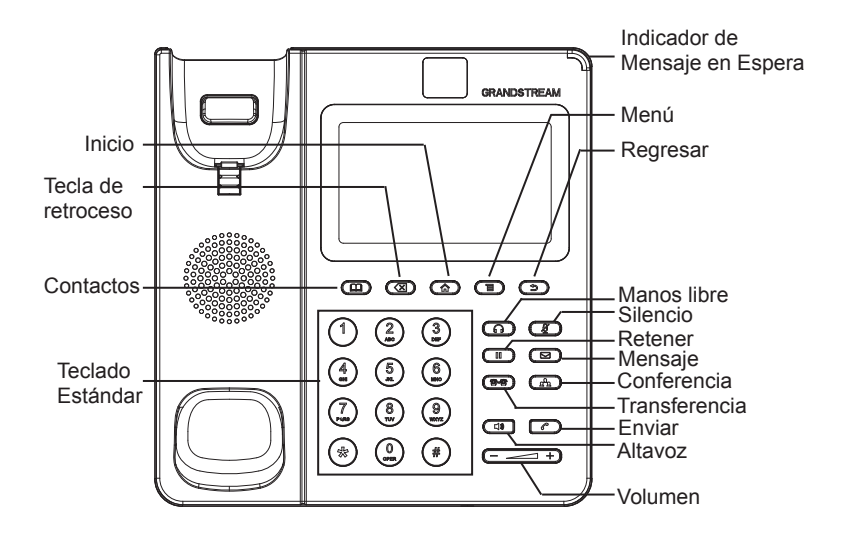

## CONFIGURACIÓN DEL TELÉFONO:

## **Configuración del GXV3240 usando un navegador Web:**

- 1. Asegúrese que su teléfono esté encendido y conectado a internet;
- 2. La dirección IP del teléfono se mostrará en la pantalla principal cuando presion e el botón de inicio;
- 3. Escriba la dirección IP del teléfono en el navegador de su PC (Ver figura en la siguiente página);
- 4. El nombre de usuario y contraseña por defecto para el administrador es "admi n" y "admin", y el nombre de usuario y contraseña por defecto para el usuario es "user" y "123";
- 5. En la interfaz de configuración Web del usuario, seleccione la cuenta 1/2/3/4/5/6 para configurar el nombre de la cuenta, Servidor SIP, Usuario SIP, Nombre de usuario y contraseña para registrar la cuenta en el GXV3240.

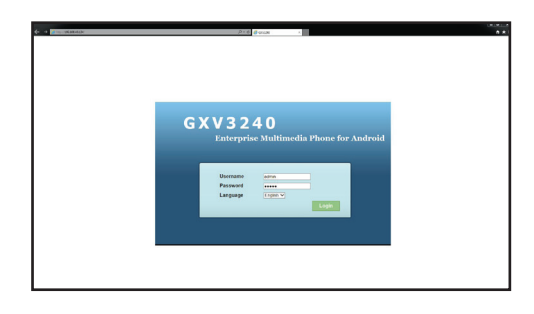

## **Configuración del GXV3240 usando la pantalla táctil:**

- 1. Asegúrese que el teléfono este correctamente encendido y que la pantalla del teléfono este inactiva;
- 2. Toque el icono de menú en la pantalla del GXV3240 para acceder a la configu ración de aplicaciones;
- 3. Seleccione Configuración->Configuraciones avanzadas->Cuenta. Toque sobre una de las cuentas para configurar el nombre de la cuenta, Servidor SIP, Usuar io SIP, Nombre de usuario y contraseña para registrar la cuenta en el GXV3240. después que el registro haya sido exitoso, la pantalla principal se mostrará co mo la imagen de abajo;
- 4. Siga las opciones del menú de la pantalla LCD para configurar otros ajustes en el teléfono. Por ejemplo, para configurar una IP estática en el GXV3240, config ure la dirección IP estática mediante la pantalla LCD en Menú->Configuración ->Conexiones inalámbricas y redes Ethernet->Ajustes;
- 5. Por favor contacte a su PSI (Proveedor de Servicio de Internet) para los ajustes adicionales que sean necesarios para configurar el teléfono.

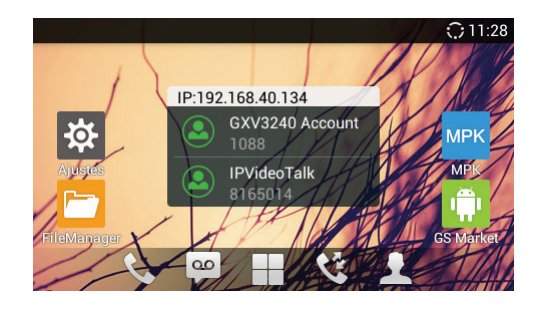

## CONECTANDO EL MÓDULO DE EXTENSIÓN DEL GXV3240:

El GXV3240 utiliza el GXP2200EXT como modulo extensión. El módulo de extensión del GXV3240 es una solución ideal para el entorno empresarial que permite monitorear el estado de las lineas, enviar y recibir llamadas de manera eficiente, cada módulo de extensión tiene 40 teclas programables multiusos, 20 en el lado izquierdo y 20 en el lado derecho. El GXV3240 Soporta hasta 4 módulos de extensión, añadiendo un total de 160 extensiones al teléfono totalmente programables.

**Nota:** El GXP2200EXT es un accesorio adicional para el GXV3240. Por lo tanto, el modulo de extensión GXP2200EXT (incluyendo los accesorios para la instalación del modulo) no se incluyen en el paquete del GXV3240. Para obtener información detallada del modulo de extensión GXP2200EXT por favor consulte el siguiente enalce:

http://www.grandstream.com/support

## **Contenido del paquete del GXP2200EXT:**

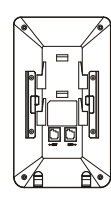

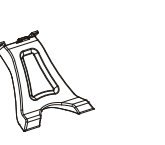

- 1 X Tablero de extensión GXP2200EXT
- 1 X Soporte para el tablero de extensión del GXP2200EXT 1 X Cable RJ11-RJ11

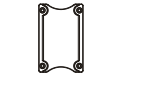

1 X Placa de conexión del módulo de extensión

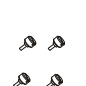

- 4 X tornillos
- 

1 X Guía Rápida / 1 X La Licencia GPL

## **Instalación de modulo de extensión GXP2200EXT en el GXV3240:**

- 1. En la parte posterior del GXV3240 y del módulo de extensión hay unas ranuras para la conexión a través de la placa de conexión, fije la placa de conexión en las ranuras de ambos dispositivos;
- 2. Use los tornillos suministrados y apriételos firmemente (ver figura en la siguien te página);

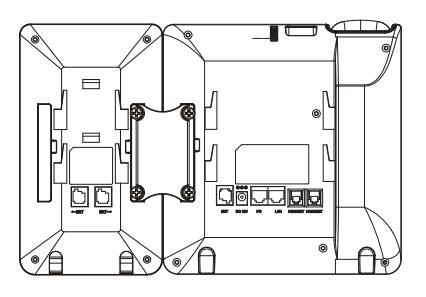

- 3. Conecte el modulo de extensión GXP2200EXT al GXV3240 a través del puerto EXT usando el cable RJ11-RJ11 suministrado con el GXP2200EXT;
- 4. Instale el soporte del teléfono GXP2200EXT y del módulo de extensión;
- 5. Encienda el teléfono GXV3240. El módulo de extensión del GXP2200EXT mos trará la pantalla de inicio con información de la versión y el estado de la conex ión;
- 6. Después que el inicio haya sido exitoso, el módulo de extensión permanecerá en reposo. Mantenga pulsado el botón izquierdo durante 3 segundos para ver información de la versión y el estado.

## **Configuración del módulo de extensión del GXV3240:**

- 1. Ingrese a la interfaz gráfica de usuario Web del GXV3240y configure las teclas multipropósito para el modulo de extensión 1/2/3/4 desde el web GUI->Configu raciones avanzadas->Pagina de confgiraciones MPK EXT;
- 2. En el tablero de extensión del GXV3240 (es decir, GXP2200EXT), pulse el bot ón IZQUIERDA o DERECHA para navegar por el estado de todas las MPKs en las diferentes páginas;
- 3. Para mas información, por favor revisar el manual de usuario del GXV3240 y GXP2200EXT.

Nota: Para obtener el manual de usuario, favor haga click aquí: http://www.grandstream.com/support

Le GXV3240 n'est pas préconfiguré pour prendre en charge ou de procéder les appels d'urgence à tout type d'hôpital, d'application de la loi, ou unité de soins médicaux ("Service (s) d'urgence") ou tout autre type de service d'urgence. Vous devez faire des arrangements pour l'accès aux services d'urgence. C'est votre responsabilité d'acheter un service téléphonique Internet compatible SIP, configurer correctement le GXV3240 à utiliser ce service et, périodiquement, de tester votre configuration afin de confirmer qu'il fonctionne comme prévu. Si vous ne le faites pas, c'est votre responsabilité d'acheter un accès au service téléphonique traditionnel sans fil ou filaire afin d'accéder aux services d'urgence.

GRANDSTREAM NE FOURNIT AUCUNE CONNEX-ION AUX SERVICES D'URGENCE VIA LE GXV3240. NI GRANDSTREAM, NI SES DIRIGEANTS, EMPLOY-ES OU FILIALES PEUVENT ETRE TENUS RESPON-SABLE POUR TOUTE RECLAMATION OU CAUSE D'ACTION DECOULANT OU RELATIF A VOTRE IN-CAPACITE D'UTILISER LE GXV3240 POUR CON-TACTER LES SERVICES D'URGENCE ET VOTRE ECHEC DE FAIRE DES ARRANGEMENTS SUP-PLEMENTAIRES POUR ACCEDER AUX SERVICES D'URGENCE EN CONFORMITE AVEC LE PARA-GRAPHE PRECEDENT.

## PRECAUTIONS:

**AVERTISSEMENT:** Veuillez ne pas éteindre le GXV3240 pendant le démarrage du système ou la mise à jour du firmware. Cela risque de rompre l'image du firmware et en conséquence rendre l'unité inutilisable.

**AVERTISSEMENT:** N'utilisez que l'adaptateur d'alimentation fourni dans le pack du GXV3240. L'utilisation d'un autre adaptateur d'alimentation non qualifié peut endommager l'unité.

## CONTENU DU PACK:

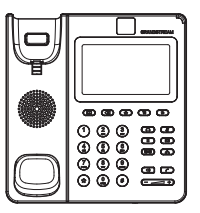

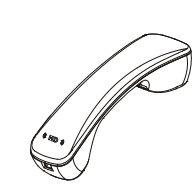

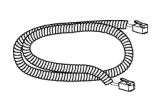

1 X Appareil GXV3240 1 X Combiné 1 X Cordon téléphonique

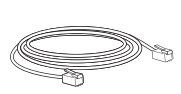

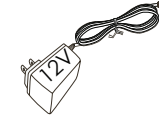

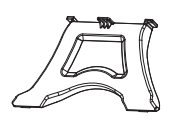

1 X Câble Ethernet 1 X 12V Adaptateur secteur

1 X Support du téléphone

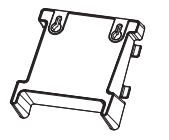

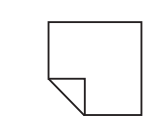

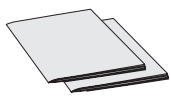

1 X Support Mural 1 X Tissu de nettoyage

de l'écran LCD

1 X Guide express / 1 X License GPL

#### PRESENTATION:

GXV3240 représente l'avenir de la communication IP multimédia personnelle, supportant Android™ 4.2 et son large choix d'applications tierces, un écran tactile capacitif de 4.3" (480x272), un Capteur CMOS méga pixels réglable, deux ports réseau Gigabit, WiFi, PoE et Bluetooth intégrés. Le GXV3240 offre une qualité audio et vidéo HD supérieure, fonctionnalités téléphoniques à la pointe de la technologie, intégration de contenu web riche avec accès à la base d'applications Android™ à croissance rapide et mise en service automatisé. GXV3240 redéfinit l'expérience de la communication bureau avec un niveau supérieur d'innovation et avec l'intégration de la vidéo conférence en temps réel, la présentation et la livraison média riches et personnalisables, les applications web populaires et les réseaux sociaux, et des outils de productivité avancés pour les entreprises.

#### INSTALLATION DU TELEPHONE:

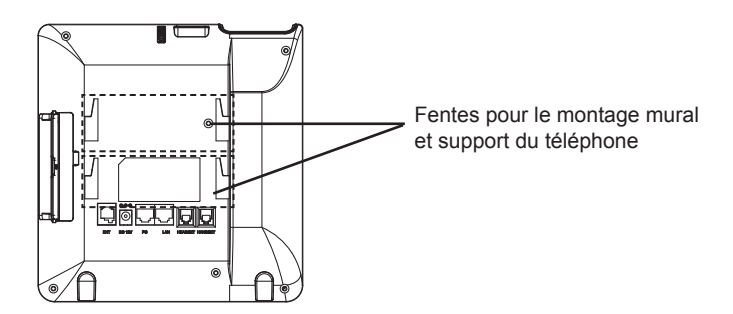

## **Installation du Téléphone (Support Mural):**

- 1. Attachez le support mural à la fente arrière du téléphone;
- 2. Attachez le téléphone au mur à travers les trous de fixation murale;
- 3. Retirez la languette à partir du crochet du téléphone (voir figure ci-dessous);
- 4. Retournez la languette et rebranchez-la dans la fente d'extension jusqu'à tenir le combiné lorsque le téléphone est monté sur le mur.

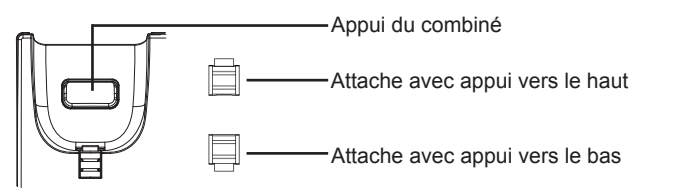

#### **Installation du téléphone (Support du téléphone):**

Branchez le support du téléphone à l'arrière de la base où la fente du support est située. La partie supérieure et inférieure offrent deux angles de position.

## CONNECTER LE TELEPHONE:

- 1. Connectez le combiné et la base principale du téléphone en utilisant le cordon téléphonique;
- 2. Connectez le port LAN du téléphone à la prise RJ-45 d'un hub /switch ou route ur (côté LAN du routeur) via le câble Ethernet;
- 3. Connectez la fiche de sortie 12V DC au port du courant du téléphone, branchez l'adaptateur dans la prise d'alimentation. Si un Switch PoE est utilisé dans l'ét ape 2, cette étape peut être ignorée;
- 4. L'écran LCD affichera des informations de démarrage ou de mise à jour du firm ware. Avant de continuer, veuillez attendre l'affichage l'écran principal;
- 5. A partir de l'interface web de configuration ou du menu de l'écran tactile, vous pouvez toujours configurer la connexion réseau en utilisant soit IP statique ou DHCP et etc.

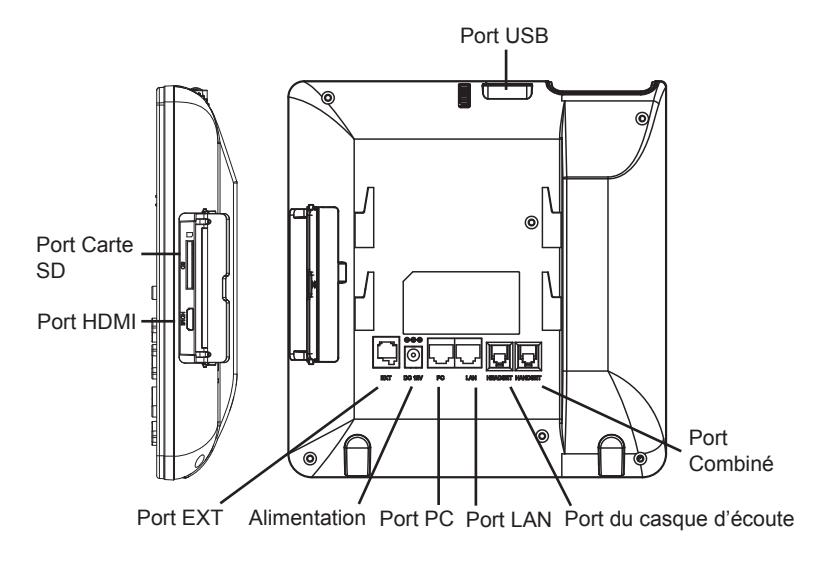

#### **Conseils d'utilisation du clavier:**

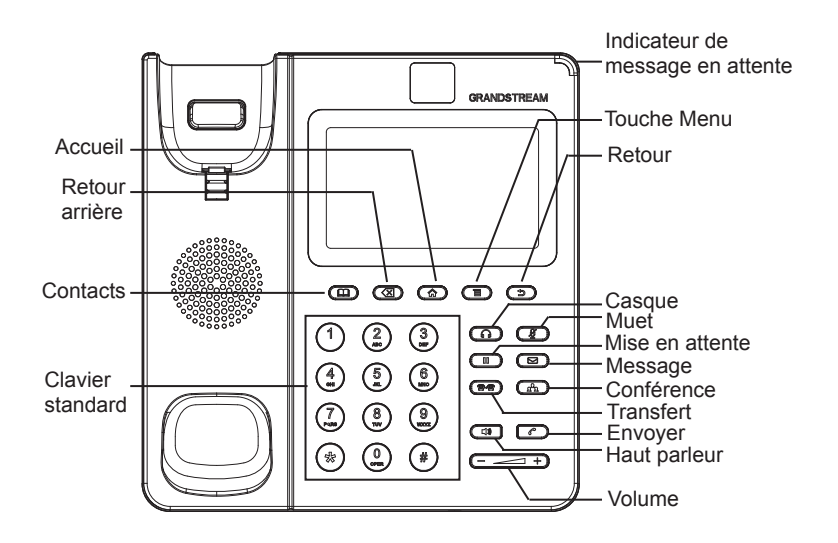

## CONFIGURATION DU TELEPHONE:

## **Configurer le GXV3240 en utilisant le Navigateur web:**

- 1. Assurez-vous que votre téléphone est bien alimenté et correctement connecté à Internet;
- 2. L'adresse IP du téléphone sera affichée sur l'écran principal lorsque vous app uyez sur la touche Accueil;
- 3. Saisissez l'adresse IP du téléphone dans le navigateur web de votre PC (voir la figure sur la page suivante);
- 4. Par défaut le nom et le mot de passe Administrateur sont "admin" et "admin". Par défaut le nom et le mot de passe Utilisateur sont "user" et "123";
- 5. Sur l'interface Web, sélectionnez la page du compte 1/2/3/4/5/6 pour configurer le nom du compte, Serveur SIP, Ident. Utilisateur SIP, Ident. d'authentification, et Mot de Passe d'Auth. pour enregistrer le compte sur le GXV3240.

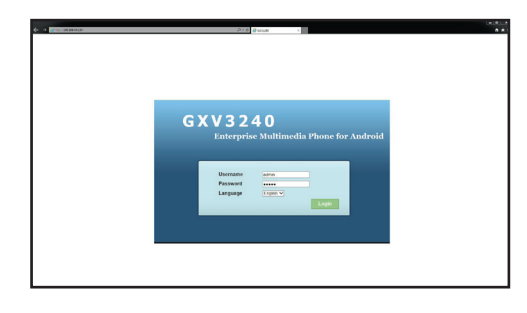

## **Configurer le GXV3240 en utilisant l'écran tactile:**

- 1. Assurez-vous que le téléphone est bien alimenté et que l'écran de veille est affiché;
- 2. Cliquez sur l'icône Menu sur l'écran pour accéder aux applications et paramètres du GXV3240;
- 3. Sélectionnez Paramètres->Paramètres Avancés->Compte. Cliquez sur l'un des comptes pour configurer le nom du compte, Serveur SIP, Ident. Utilisateur SIP, Ident. d'Authentification, et Mot de Passe d'Auth pour enregistrer le compte sur le GXV3240. Après un enregistrement réussi, l'écran principal sera affiché comme dans la figure ci-dessous;
- 4. Suivez les options du menu LCD pour configurer les autres paramètres du télé phone. Par exemple, pour attribuer une adresse IP statique au GXV3240, veu illez configurer une adresse IP statique à travers le Menu LCD->Paramètres-> Sans fil et Réseaux->Paramètres Ethernet;
- 5. Veuillez contacter votre FAI (Fournisseur d'Accès à Internet) pour les paramèt res supplémentaires qui peuvent être nécessaires pour configurer le téléphone.

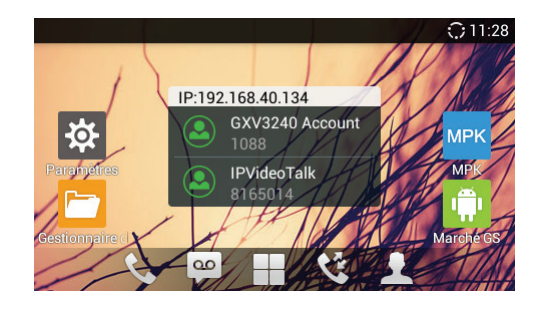

## CONNEXION DU MODULE D'EXTENSION DU GXV3240:

Le GXV3240 utilise GXP2200EXT comme module d'extension. Le module d'extension du GXV3240 est une solution idéale pour les entreprises à environnement chargé à la recherche de la possibilité de recevoir et réprtir les appels avec efficience. Chaque module d'extension possède 20 touches programmables, touches de gauche et droite, supportant ainsi 40 Touches Multi-fonctions à configurer. Le GXV3240 peut supporter jusqu'à 4 modules d'extensions, ajoutant ainsi 160 touches d'extension totalement programmables au téléphone.

**Remarque:** Le module d'extension GXP2200EXT est un accessoire supplémentaire pour le GXV3240 , il n'est donc pas inclus dans la boite du GXV3240 ( y compris les accessoires d'installation du module d'extension). Pour de plus amples informations sur le GXP2200EXT, veuillez vous référer au lien suivant: http://www.grandstream.com/support

#### **Contenu du paquet du GXP2200EXT:**

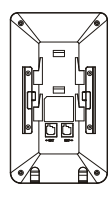

- 1 X Carte d'extension du GXP2200EXT
- 1 X Support de la carte d'extension du GXP2200EXT

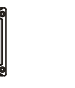

1 X Plaque de connecteur de la carte d'extension

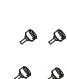

- 4 X Vis
- 
- 1 X Guide express / 1 X License GPL

1 X Câble RJ11-RJ11

#### **Installation du GXP2200EXT sur GXV3240:**

- 1. A l'arrière du GXV3240 et du module d'extension, des fentes de connecteurs de la plaque existent. Attachez la plaque des connecteusr entre les fentes du GXV3240 et la carte d'extension;
- 2. Insérez les vis fournis et serrez les bien (voir la figure dans la page suivante);

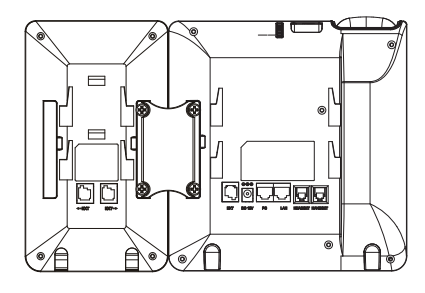

- 3. Connectez le GXP2200EXT au GXV3240 via le port EXT à l'aide du câble RJ11 -RJ11 fourni avec le GXP2200EXT;
- 4. installez le support du téléphone sur le GXV3240 et la carte d'extension;
- 5. Alimentez le GXV3240. La carte d'extension du GXV3240 affichera l'écran du démarrage avec des informations sur la version et l'état de connexion;
- 6. Après avoir démarré avec succès, la carte d'extension restera en veille. Appuy ez et maintenez la touche gauche pendant 3 secondes pour vérifier les informa tions de la version et de l'état.

## **Configuration du module d'extension de GXV3240:**

- 1. Accédez à l'inteface web du GXV3240 et configurez les touches multi-fonctions pour les tableaux d'extensions 1/2/3/4 à partir de l'interface web->Paramètres Avancés->Paramètres MPK EXT;
- 2. Sur le module d'extension du GXV3240, appuyez sur la touche Gauche ou Dro ite pour parcourir tous les états des touches multi-fonctions sur différentes pag es;
- 3. Pour plus d'informations, veuillez consulter le manuel d'utilisateur du GXV3240 et GXP2200EXT.

Note: Pour plus de détails, veuillez consulter le manuel d'utilisation sur: http://www.grandstream.com/support

Das GXV3240 ist nicht für die Durchführung von Notrufen an Krankhäuser, Strafverfolgungsbehörden, medizinische Pflegeeinrichtungen ("Notdienste") oder jegliche andere Form von Notdiensten ausgerichtet. Sie müssen zusätzliche Einstellungen vornehmen, um Zugang zu Notdiensten zu erhalten. Es liegt an Ihnen, einen SIP-kompatiblen Internettelefoniedienst zu erwerben, das GXV3240 korrekt für die Nutzung dieses Dienstes zu konfigurieren und die Konfigurierung regelmäßig auf ihre Funktionstüchtigkeit zu testen. Andernfalls liegt es an Ihnen, herkömmliche Drahtlosoder Festnetztelefoniedienste zu erwerben, um Zugang zu Notdiensten zu erhalten.

GRANDSTREAM BIETET ÜBER DAS GXV3240 KEINE VERBINDUNG ZU NOTRUFEN AN. WEDER DAS UN-TERNEHMEN GRANDSTREAM NOCH SEINE FUNK-TIONÄRE, ANGESTELLTEN ODER PARTNER KÖNNEN FÜR FORDERUNGEN, SCHADEN ODER VERLUSTE HAFTBAR GEMACHT WERDEN. SIE VERZICHTEN HIERMIT AUF JEGLICHE UND ALLE SOLCHE FORDER-UNGEN ODER RECHTLICHEN SCHRITTE, DIE DURCH DIE UNMÖGLICHKEIT, ÜBER DAS GXV3240 NOTRUFE ZU NUTZEN, SOWIE DURCH IHR VERSÄUMNIS, DIE GEMÄß DEM VORHERGEHENDEN PARAGRAPH NOT-WENDIGEN ZUSÄTZLICHEN EINSTELLUNGEN FÜR DEN ZUGANG ZU NOTRUFEN VORZUNEHMEN, VER-URSACHT WERDEN KÖNNEN.

#### VORSICHTSMAßNAHMEN:

**WARNUNG:** Schalten Sie das GXV3240 beim Systemstart oder bei der Firmware-Aktualisierung NICHT aus und wieder ein. Andernfalls können Firmware-Bilder beschädigt werden und es könnten Funktionsstörungen am Gerät auftreten.

**WARNUNG:** Verwenden Sie nur den im GXV3240 Paket eingeschlossenen Netzadapter. Die Verwendung eines alternativen, nicht geeigneten Netzadapters kann vielleicht das Gerät beschädigen.

## PACKUNGSINHALT:

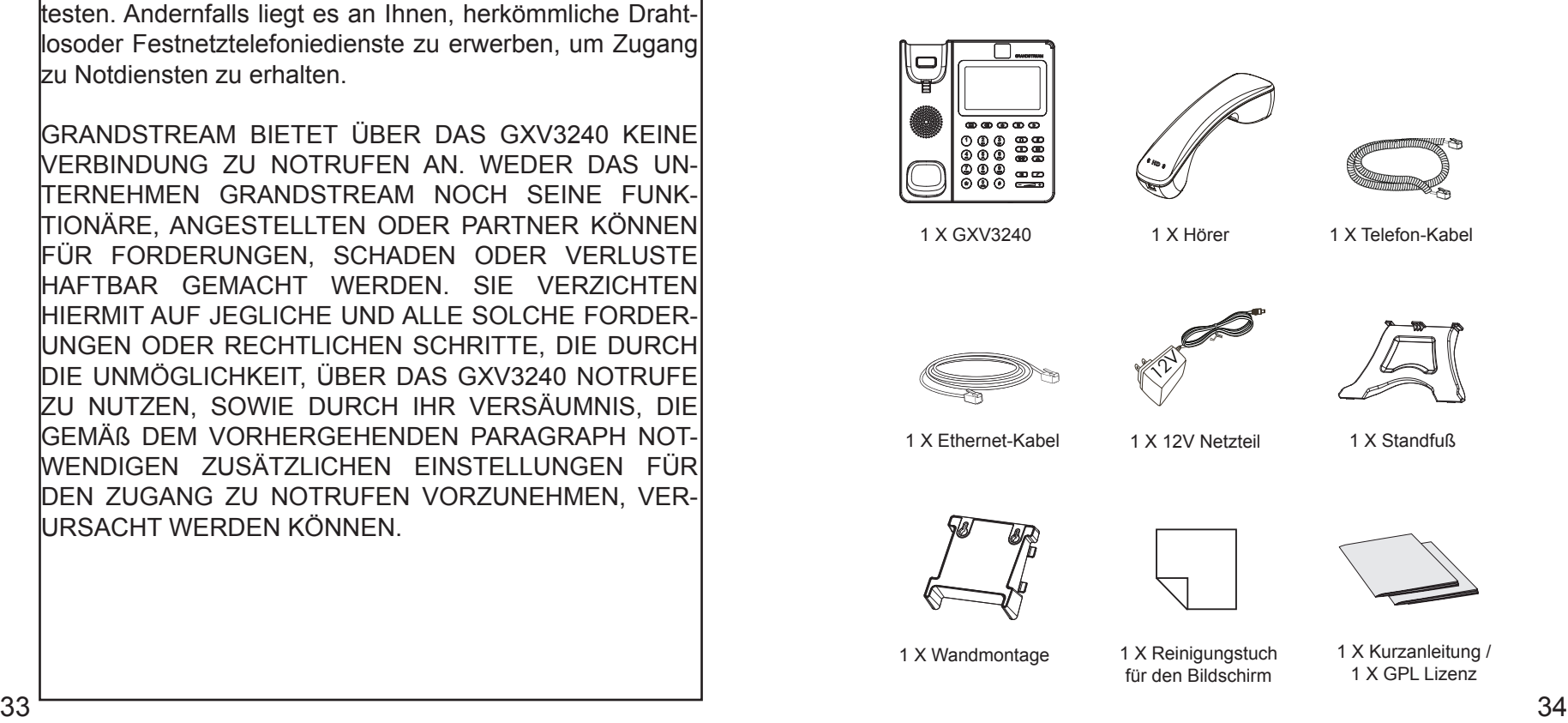

## ÜBERSICHT:

Das auf Andriod™ 4.2 basierende GXV3240 repräsentiert die Zukunft in der multimedialen IP-Kommunikation und ermöglicht seinem Nutzer den Zugang zu einer Vielzahl von Applikationen von Drittanbietern. Das GXV3240 wartet mit einem 4,3" (480x272) kapazitiven Touch-Display, sowie einer neigbaren Megapixel-CMOS Kamera auf und stellt natürlich Schnittstellen wie: Dual-Gigabit-Netzwerk mit PoE, WiFi, und Bluetooth zur Verfügung. Desweiteren bietet das GXV3240 erstklassige HD-Video- und Audioqualität, eine umfangreiche Auswahl an professionellen Telefonfunktionen, sowie unzählige Applikationen aus dem schnellwachsenden Android-Marktplatz. Der Bereich der IP- Multimedia-Telefone wird mit dem GXV3240 neu definiert, die wegweisende, innovative Technnologie ermöglicht freie und unabhängige Kommunikation bei Sprache, Video und Multimedia.

## EINRICHTUNG DES TELEFONS:

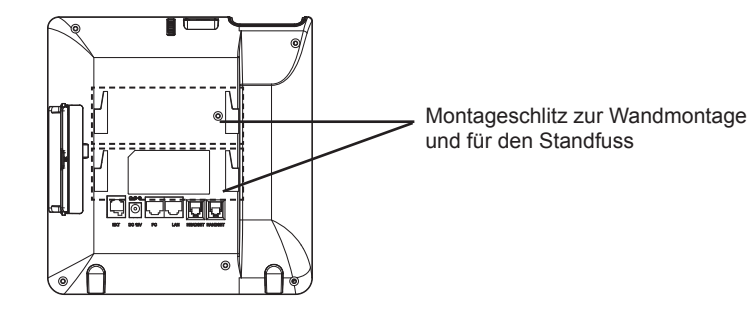

## **Installieren des Telefons (Wandmontage):**

- 1. Wandmontage in die Einbaustelle im hinteren Teil des Telefons anbringen;
- 2. Telefon an die Wand mittels des Wandmontagelochs anbringen;
- 3. Stecker von der Hörergabel entfernen (siehe Abbildung unten);
- 4. Stecker drehen und ihn wieder in die Einbaustelle einstecken um den Hörer festzuhalten, während das Telefon an die Wand angebracht wird.

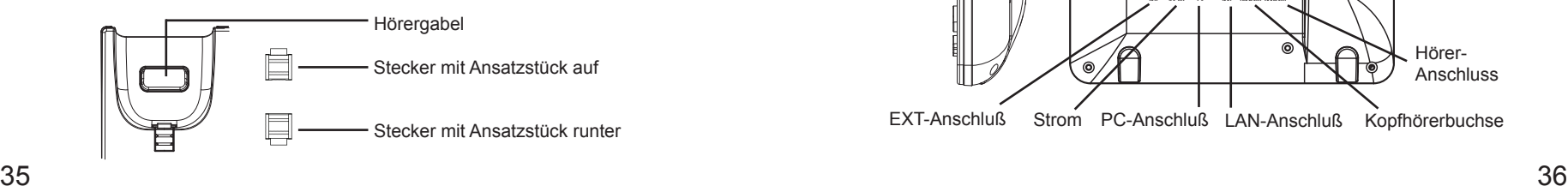

#### **Installieren des Telefons (Stehen auf dem Tisch):**

Befestigen Sie den Telefonständer an der Rückseite des Telefons, wo Sie einen Steckplatz für den Telefonständer finden. Oberteil und Unterteil sind in zwei Winkeln zugänglich.

## TELEFON ANSCHLIESSEN:

- 1. Hörer und Gehäuse mit dem Telefonkabel anschließen;
- 2. LAN Port des Telefons an den RJ-45 Anschlussdose eines Netzknoten / Switch oder eines Routers (LAN Seite des Routers) mittels des Ethernet-Kabels ansch ließen;
- 3. Verbinden Sie den 12V DC Ausgangsstecker mit der Strombuchse am Telefon. Schließen Sie dann das Netzteil an eine Steckdose an. Wenn der PoE-Switch in Schritt 2 verwendet wird, kann dieser Schritt übersprungen werden;
- 4. Das Display zeigt Informationen über den aktuellen Status oder ein Firmware- Upgrade an. Bevor Sie fortfahren, warten Sie bitte, bis das Hauptmenu im Displ ay erscheint;
- 5. Mit der Web-Konfigurationsoberfläche oder aus dem Menü des Touchscreens können Sie die Netzwerkverbindung konfigurieren, zum Beispiel mit statischer IP, DHCP usw.

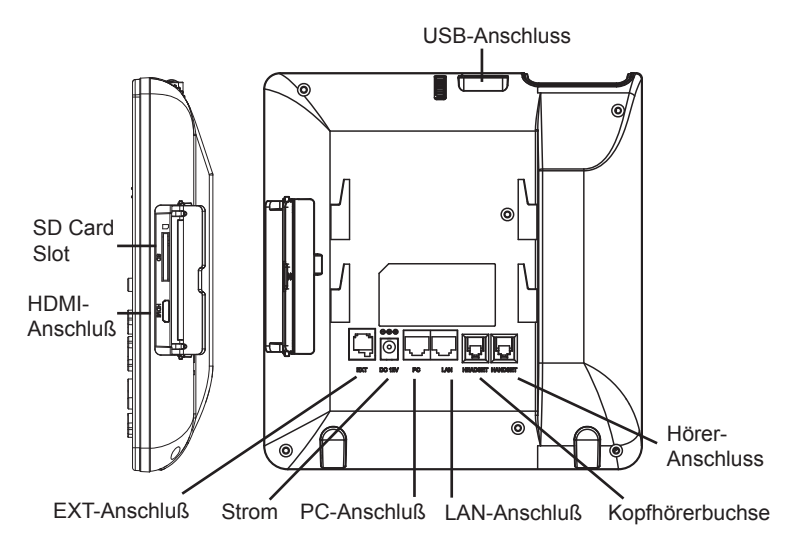

#### **Tipps für die Benutzung der Tastatur:**

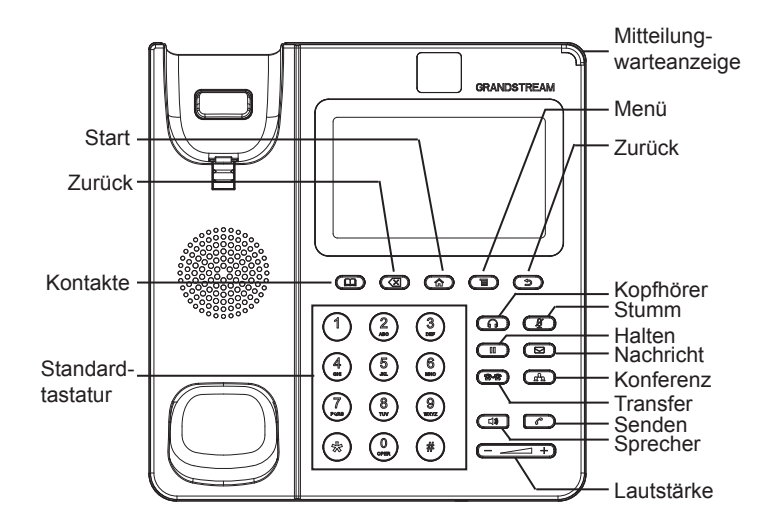

## KONFIGURATION DES TELEFONS:

## **Konfigurieren Sie das GXV3240 über einen Webbrowser:**

- 1. Stellen Sie sicher, das Telefon richtig eingeschaltet und mit dem Internet verbun den ist;
- 2. Die IP-Adresse des Telefons wird auf dem Hauptbildschirm durch Drücken der Home-Taste angezeigt;
- 3. Geben Sie die IP-Adresse des Telefons in Ihrem PC-Browser ein (siehe Abbild ung auf der nächsten Seite);
- 4. Standard-Benutzername und Kennwort für den Administrator lauten "admin" u nd "admin". Standard-Benutzername und Kennwort für den Benutzer lauten "user" und "123";
- 5. In der Web-GUI wählen Sie die Seite Konto 1/2/3/4/5/6, um Kontoname, SIP- Server, SIP User ID, Authentifizierungs-ID und Authentifizierungs-Passwort zu konfigurieren-, und um das Konto auf dem GXV3240 zu registrieren.

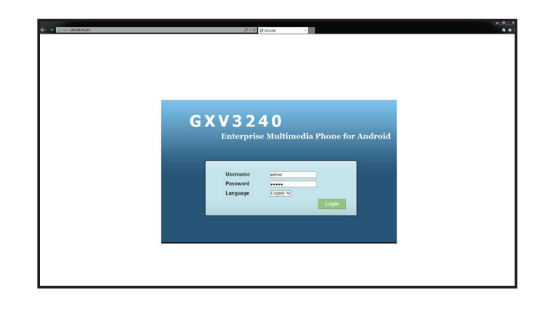

## **Konfigurieren des GXV3240 mit dem Touchscreen:**

- 1. Achten Sie darauf, dass das Telefon ordnungsgemäß eingeschaltet und die Ru hezustandsanzeige sichtbar ist;
- 2. Tippen Sie auf das Bildschirm-Menü-Symbol, um auf die Anwendungen und Ei nstellungen des GXV3240 zuzugreifen;
- 3. Wählen Sie Einstellungen->Erweiterte Einstellungen->Konto. Tippen Sie auf ei nes der Konten, um Kontoname, SIP-Server, SIP User ID, SIP-Auth-ID, SIP- Auth Passwort zu konfigurieren-, und um das Konto auf dem GXV3240 registri eren. Nach erfolgreicher Registrierung wird die Hauptanzeige wie in der folgenden Abbildung gezeigt;
- 4. Folgen Sie den LCD Menüpunkten zur Konfiguration verschiedenster Einstellu ngen des Telefons. Drücken Sie beispielsweise zur Konfiguration der statischen IP Adresse am GXV3240: Einstellungen->Wireless & Netzwerk->Ethernet Ein stellungen...
- 5. Bitte kontaktieren Sie Ihren Internettelefonie-Provider für zusätzliche Einstellun gen, die für die Konfigurierung Ihres Telefons nötig sein könnten.

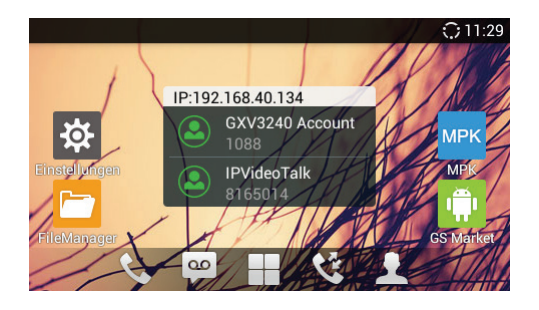

## Anschluss von Erweiterungsmodulen an das GXV3240:

Das Modul GXP2200EXT wird beim GXV3240 zur Erweiterung genutzt. Das GXV3240-Erweiterungsmodul ist eine ideale Lösung für das geschäftige Enterprise-Umfeld, das nach einer Möglichkeit sucht, Anrufe effizient entgegenzunehmen und weiterzuleiten. Jedes Erweiterungsmodul verfügt über 20 konfigurierbare Tasten, Links- und Rechts-Tasten, die 40 Mehrzwecktasten zur Konfiguration unterstützen. Das GXV3240 unterstützt bis zu 4 Erweiterungsmodule, zusätzlich 160 frei programmierbare Nebenstellen am Telefon.

**Bitte beachten:** Das Erweiterungsmodul GXP2200EXT ist ein optionales Zubehör für das GXV3240 und nicht im Lieferumfang enthalten. Weitere Informationen über das EXT2200EXT Erweitungsmodul erhalten Sie über nachfolgenden Link: http://www.grandstream.com/support

## **GXV3240-Erweiterungsmodul-Packungsinhalt:**

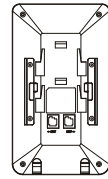

1 X GXP2200EXT-

- 1 X GXP2200EXT-Erweiterungs-Board-Standfuß
	- 1 X RJ11-RJ11-Kabel

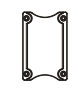

Erweiterungs-Board

1 X Erweiterungs-Board-**Anschlussplatte** 

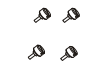

- 4 X Schrauben
- 1 X Kurzanleitung / 1 X GPL Lizenz

## **Anbindung des GXP2200EXT an das GXV3240:**

- 1. Auf der Rückseite des GXV3240 und des Erweiterungs-Boards gibt es Steck pl ätze für die Anschlussplatte. Bringen Sie die Anschlussplatte zwischen den Ste ckplätzen für das GXV3240 und Erweiterungs-Board an;
- 2. Verwenden Sie die mitgelieferten Schrauben und ziehen Sie diese fest (siehe Abbildung auf der nächsten Seite);

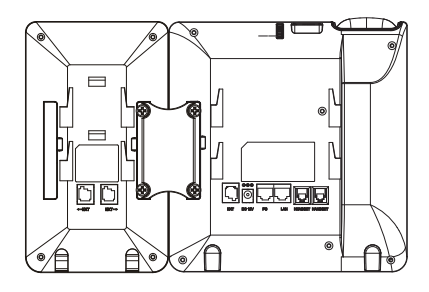

- 3. Um das GXP2200EXT Modul an das GXV3240 anzuschließen, stecken Sie bit te das im Lieferumfang enthaltene RJ11-RJ11 Kabel in die EXT Buchse am je weiligen Gerät;
- 4. Installieren Sie den Telefonständer auf dem GXV3240 und Erweiterungs-Board;
- 5. Schalten Sie das GXV3240 ein. Das GXP2200EXT zeigt die Start-Bildschirm mit Versionsinformationen und Anschlussstatus;
- 6. Nach dem erfolgreichen Hochfahren bleibt das Erweiterungs-Board im Ruhezu stand. Drücken und halten Sie die linke Taste für 3 Sekunden, um die Version sinformationen und den Status zu überprüfen.

## **Konfiguration des GXV3240-Erweiterungsmoduls:**

- 1. Nach dem Einloggen in das Web-Menü des GXV3240, können über die Rubrik MKP EXT Einstellungen, die multiplen Anwendungen und Funktionen der Er weiterungsmodule 1/2/3/4 konfiguriert werden;
- 2. Durch drücken der LINKS oder RECHTS Taste am Erweiterungsmodul (EXT 2200EXT) des GXV3240,können die unterschiedlichen Funktionsstatuse eing esehen werden;
- 3. Weitere Informationen entnehmen Sie bitte der Bedienungsanleitung des GXV- 3240 und GXP2200EXT.

Bemerkung: Das ausführliche Benutzerhandbuch kann geladen werden von: http://www.grandstream.com/support

GXV3240 non è preconfigurato per supportare o effettuare chiamate di emergenza a qualsiasi tipo di ospedale, struttura giudiziaria, unità di assistenza medica ("Servizi di emergenza") o a qualsiasi altro tipo di servizio di emergenza. È necessario effettuare accordi supplementari per accedere ai Servizi di emergenza. È a Vostra esclusiva responsabilità acquistare servizi di telefonia internet conformi con SIP, configurare GXV3240 correttamente per usare tale servizio ed effettuare test periodici della configurazione per assicurarsi che funzioni in modo idoneo. Se non si effettua ciò, è Vostra responsabilità acquistare servizi telefonici fissi o wireless tradizionali per accedere ai Servizi di emergenza.

GRANDSTREAM NON FORNISCE COLLEGAMENTI AI SERVIZI DI EMERGENZA ATTRAVERSO GXV3240. NÈ GRANSTREAM NÈ I SUOI RESPON-SABILI, DIPENDENTI O AFFILIATI POSSONO ES-SERE RITENUTI RESPONSABILI DI QUALSIASI RECLAMO, DANNO O PERDITA, E DI QUALSIASI AZIONE LEGALE DERIVANTE DA TALI RECLAMI O CAUSE IN RELAZIONE ALL'IMPOSSIBILITÀ DI US-ARE IL GXV3240 PER CHIAMATE AI SERVIZI O DI STRINGERE ACCORDI SUPPLEMENTARI PER AC-CEDERE AI SERVIZI DI EMERGENZA IN CONFOR-MITÀ AL PARAGRAFO PRECEDENTE.

#### PRECAUZIONI:

**AVVERTENZA:** NON spegnere e riaccendere il GXV3240 durante l'avvio del sistema o l'aggiornamento del firmware. Si possono corrompere le immagini del firmware e causare problemi di funzionamento.

**AVVERTENZA:** Usare solo l'alimentatore incluso nella confezione del GXV3240. L'uso di un alimentatore alternativo non idoneo potrebbe danneggiare l'unità.

## CONTENUTO DELLA CONFEZIONE:

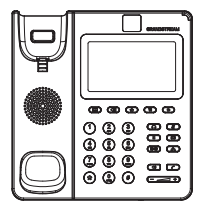

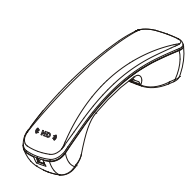

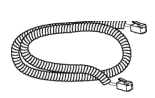

 1 X GXV3240 Apparecchi principale

1 X Ricevitore 1 X Cavo Telefonico

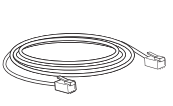

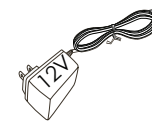

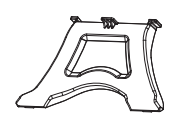

1 X Cavo Ethernet 1 X 12V Alimentatore 1 X Supporto Telefono

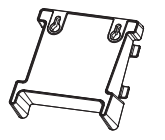

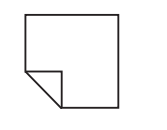

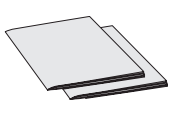

1 X Supporto montaggio a parete

1 X Panno per la pulizia dello schermo

1 X Guida Rapida / 1 X GPL Licenza

#### PANORAMICA:

GXV3240 rappresenta il futuro per le comunicazioni IP multimediali, sfrutta il sistema operativo Android™ 4.2 e la vasta gamma di applicazioni di terzi che questo offre, uno schermo dotato di touch screen capacitivo da 4.3" (480 x 272), un sensore CMOS mega-pixel inclinabile, due porte di rete Gigabit, Wi-Fi integrato, PoE e Bluetooth. GXV3240 offre video e audio HD di qualità superiore, caratteristiche telefoniche all'avanguardia, integrazione di ricchi contenuti Web che accedono alle applicazioni in rapida espansione basate su Android™ e provisioning automatico. GXV3240 ridefinisce l'utilizzo della comunicazione da telefono fisso, introduce innovazioni di livello superiore e integra una conferenza video in tempo reale altamente tecnologica, presentazione multimediale personalizzata e distribuzione, le più diffuse applicazioni Web e social networking, oltre a strumenti di produttività aziendale avanzata.

## MONTAGGIO TELEFONO:

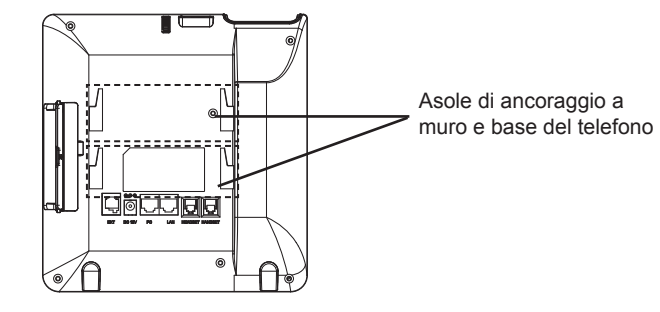

## **Installazione del telefono (montaggio a parete):**

- 1. Fissare il supporto per il montaggio allo slot sul retro del telefono;
- 2. Fissare il telefono alla parete attraverso il foro di montaggio a parete;
- 3. Estrarre l'aletta dal ricevitore (si veda la figura di seguito);
- 4. Ruotare l'aletta e riposizionarla nell'alloggiamento con l'estensione verso l'alto in modo da poter sostenere il ricevitore mentre il telefono è montato a parete.

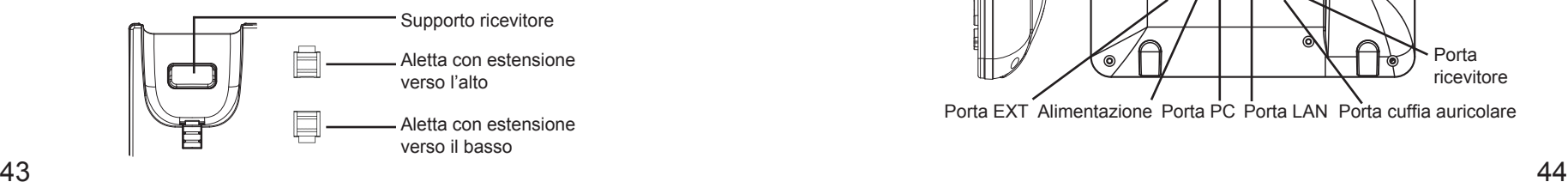

#### **Installazione del telefono (supporto telefono):**

Fissare il supporto del telefono al retro del telefono dove c'è una fessura per tale supporto. Sono disponibili due inclinazioni per la parte superiore e inferiore.

## CONNESSIONE DEL TELEFONO:

- 1. Collegare il ricevitore e il case principale del telefono con il cavo telefonico;
- 2. Collegare la porta LAN del telefono alla presa RJ-45 di un hub o di un router (lato LAN del router) usando un cavo ethernet;
- 3. Collegare la spina da 12V CC alla presa di corrente del telefono, collegare l'ada ttatore di alimentazione ad una presa elettrica. Se si usa l'interruttore PoE nel punto 2, questo passaggio può essere saltato;
- 4. Il display LCD visualizzerà informazioni sull'avvio o sull'aggiornamento del firm ware. Prima di continuare, attendere la visualizzazione della schermata princi pale;
- 5. Utilizzando l'interfaccia di configurazione web o dal menu del touch screen, è possibile configurare ulteriormente la connessione di rete usando DHCP, IP sta tico, ecc.

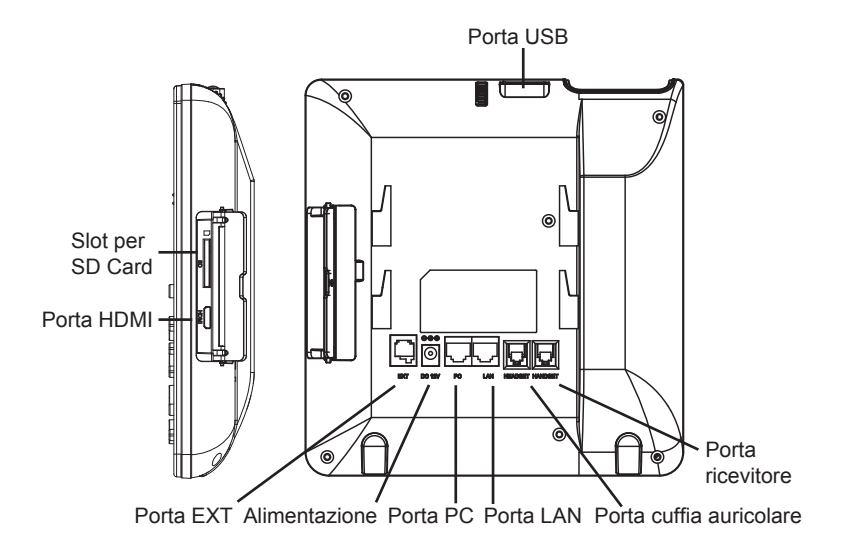

#### **Consigli per l'uso del tastierino:**

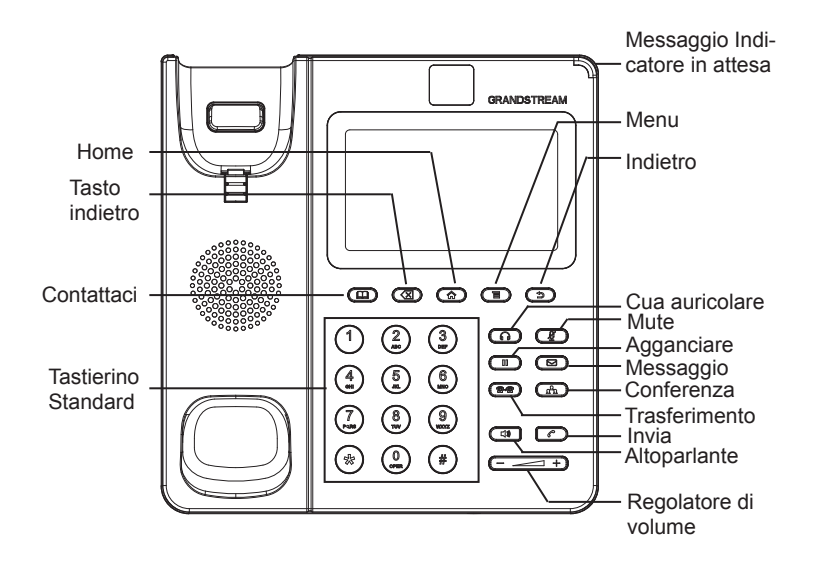

## CONFIGURAZIONE DEL TELEFONO:

#### **Configurazione del GXV3240 mediante un browser web:**

- 1. Verificare che il telefono sia acceso e connesso a Internet;
- 2. Quando si preme il pulsante Home nella schermata principale apparirà l'indirizzo IP del telefono;
- 3. Digitare l'indirizzo IP del telefono nel browser del vostro PC (vedi figura alla pag ina seguente);
- 4. Il nome utente e la password per l'amministratore sono "admin" e "admin". Il no me utente e la password per l'utente è "user" e "123";
- 5. Nella GUI Web, selezionare Account pagina 1/2/3/4/5/6 per configurare nome dell'account, Server SIP, ID utente SIP, autenticazione ID e password per poter registrare l'account su GXV3240.

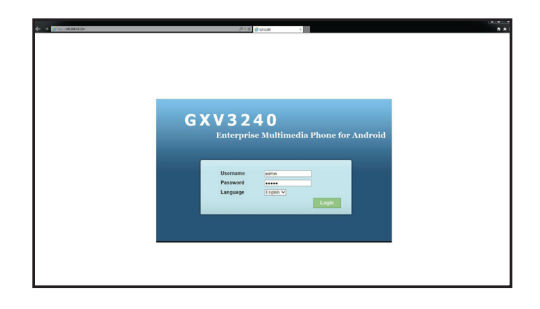

## **Configurare il GXV3240 usando il Touch Screen:**

- 1. Assicurarsi che il telefono sia correttamente acceso e in standby;
- 2. Toccare l'icona Menu schermo per accedere alle applicazioni e alle impostazi oni del GXV3240;
- 3. Selezionare Settings->Advanced Settings->Account (Impostazioni-> Impostazi oni Avanzate -> Account). Toccare uno degli account per configurare nome ac count, Server SIP, ID utente SIP, autorizzazione ID e password SIP per registra re l'account sul GXV3240. Dopo aver completato la registrazione, verrà mostra ta la schermata principale (vedi sotto);
- 4. Seguire le opzioni del menu sullo schermo LCD per configurare altre impostazi oni del telefono. Per esempio, per configurare l'IP statico su GXV3240, impos tare l'indirizzo IP statico dal menu sullo schermo LCD Menu->Impostazioni-> Wireless e Rete->Impostazioni Ethernet;
- 5. Contattare il vostro ITSP (fornitore servizi di telefonia internet) per le impostazi oni supplementari che possono essere necessarie per la configurazione del tel efono.

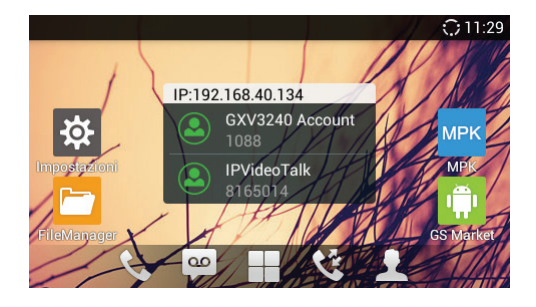

## CONNESSIONE DEL MODULO DI ESTENSIONE PER GXV3240:

GXV3240 utilizza il modulo di estensione GXP2200EXT. Il modulo di estensione di GXV3240 è la soluzione ideale per un affaccendato ambiente aziendale ove si desidera raggiungere la capacità di ricevere ed effettuare chiamate in modo efficiente. Ogni modulo di estensione dispone di 20 pulsanti programmabili, i pulsanti di destra e di sinistra, che supportano 40 tasti multifunzione da configurare. Il GXV3240 supporta fino a 4 moduli di estensione, consentendo quindi l'aggiunta di 160 estensioni completamente programmabili.

**Nota:** GXP2200EXT è un accessorio opzionale per GXV3240. Pertanto, GX-P2200EXT (inclusi gli accessori per l'installazione del modulo di installazione) non è incluso nella confezione di GXV3240. Per maggiori dettagli riguardanti GX-P2200EXT, consultare il collegamento riportato di seguito:

#### **Contenuto della confezione del Modulo di estensione del GXV3240:**

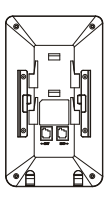

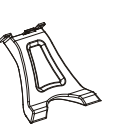

1 X Scheda di estensione 1 X Supporto della Scheda GXP2200EXT

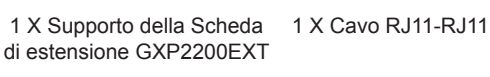

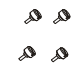

1 X Piastra di collegamento della scheda di estensione

4 X viti

1 X Guida Rapida / 1 X GPL Licenza

## **Installazione di GXP2200EXT su GXV3240:**

- 1. Sul retro del GXV3240 e della scheda di estensione, ci sono slot per la piastra di collegamento. Fissare la piastra di collegamento tra le fessure per GXV3240 e la scheda di estensione;
- 47 48 2. Applicare le viti in dotazione e serrarle a fondo (vedi figura nella pagina succes siva);

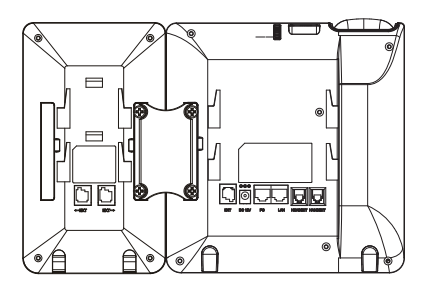

- 3. Connettere GXP2200EXT a GXV3240 mediante la porta EXT utilizzando il cavo RJ11-RJ11 fornito con GXP2200EXT;
- 4. Installare il supporto telefonico GXV3240 e la scheda di estensione;
- 5. Accendere il GXV3240. La scheda di estensione GXP2200EXT mostra la sche rmata di avvio con le informazioni sulla versione e lo stato di collegamento;
- 6. Dopo aver completato l'avvio, la scheda di estensione rimarrà in standby. Pre mere e tenere premuto il tasto sinistro per 3 secondi per verificare le informazi oni sulla versione e sullo stato.

## **Configurazione del Modulo di estensione GXV3240:**

- 1. Accedere all'interfaccia grafica Web di GXV3240 e configurare i tasti multifunz ione per schede di espansione 1/2/3/4 nella pagina Web GUI->Impostazioni avanzate->Impostazioni MPK EXT;
- 2. Sulla scheda di espansione per GXV3240 (ad esempio, GXP2200EXT), preme re i pulsanti SINISTRO o DESTRO per visualizzare tutti gli stati di MPK sulle diverse pagine;
- 3. Per ulteriori informazioni, consultare il manuale d'uso del GXV3240 e GXP2200- EXT.

Nota: Scaricare il manuale utente dettagliato da: http://www.grandstream.com/support

GXV3240 не предназначен для поддержки и выполнения срочных звонков в медицинские учреждения, правоохранительные органы, учреждения здравоохранения ("Экстренные службы") и в какие-либо другие экстренные службы. Для доступа к экстренным службам необходимо предпринять дополнительные меры. Приобретение SIPсовместимой услуги Интернет телефонии, надлежащая конфигурация GXV3240 для использования данной услуги и периодическая проверка конфигурации с целью подтверждения правильности работы являются обязанностью заказчика. Если это не сделано, то для доступа к экстренным службам необходимо подключиться к услугам беспроводной или проводной телефонной связи.

GRANDSTREAM НЕ ПРЕДОСТАВЛЯЕТ ПОДКЛЮЧЕНИЕ К ЭКСТРЕННЫМ СЛУЖБАМ ЧЕРЕЗ GXV3240. КРОМЕ ТОГО, НИ КОМПАНИЯ GRANDSTREAM, НИ ЕЕ РУКОВОДИТЕЛИ, ОТРУДНИКИ И АФФИЛИРОВАННЫЕ ЛИЦА НЕ НЕСУТ ОТВЕТСТВЕННОСТИ В СЛУЧАЕ КАКИХ-ЛИБО ПРЕТЕНЗИЙ, УЩЕРБА ЛИБО ПОТЕРЬ, И ВЫ ТЕМ САМЫМ ОТКАЗЫВАЕТЕСЬ ОТ КАКИХЛИБО ТРЕБОВАНИЙ ИЛИ ОСНОВАНИЙ ДЛЯ ИСКА, ЯВЛЯЮЩИХСЯ РЕЗУЛЬТАТОМ ИЛИ КАСАЮЩИХСЯ ВАШЕЙ НЕСПОСОБНОСТИ ИСПОЛЬЗОВАТЬ GXV3240, ЧТОБЫ СВЯЗАТЬСЯ С АВАРИЙНЫМИ СЛУЖБАМИ И ВАШИМ ОТКАЗОМ СДЕЛАТЬ ДОПОЛНИТЕЛЬНЫЕ ПРИГОТОВЛЕНИЯ, ЧТОБЫ ПОЛУЧИТЬ ДОСТУП К АВАРИЙНЫМ СЛУЖБАМ В СООТВЕТСТВИИ С ПРЕДЫДУЩИМ ПАРАГРАФОМ.

#### ПРЕДВАРИТЕЛЬНЫЕ УСЛОВИЯ:

**ПРЕДУПРЕЖДЕНИЕ** Не следует выключать/включать GXV3240 во время загрузки системы или обновления микропрограммного обеспечения. Возможно повреждение встроенных программ, что приведет к поломке устройства.

**ПРЕДУПРЕЖДЕНИЕ** Следует использовать только адаптер питания, входящий в комплект поставки GXV3240. Использование другого не отвечающего требованиям адаптера может привести к повреждению устройства.

#### КОМПЛЕКТ ПОСТАВКИ:

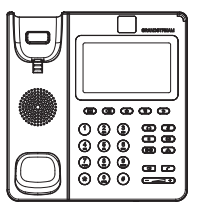

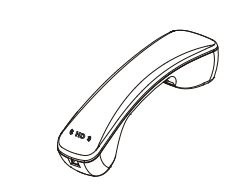

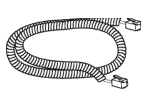

1 x корпус GXV3240 1 x телефонная трубка 1 x телефонный шнур

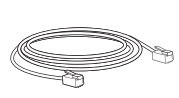

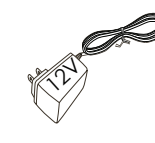

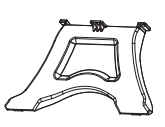

1 х кабель Ethernet 1 х адаптер питания 12 В  $\,$  1 х подставка

для телефона

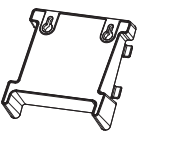

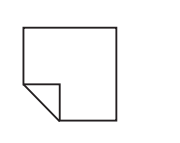

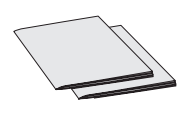

1 x Крепление на стену

1 x Платок для протирки экрана

1 x краткое руководство пользователя / 1 x GPL лицензия

## ОБЩИЙ ОБЗОР:

GXV3240-будущее персональных IP-медиакоммуникаций, оснащен операционной системой Android 4.2 и большим количеством дополнительных приложений для нее, емкостным сенсорным дисплеем с диагональю 4.3 дюйма (480х272), наклоняемым CMOS-сенсором, двумя гигабитными сетевыми портами, встроенным Wi-Fi, PoE и Bluetooth. GXV3240 обеспечивает превосходное HD-качество аудио и видео, передовые функции телефонии и интеграцию большого количества веб-контента с доступом к стремительно растущей базе приложений для Android и автоматизированным преконфигурированием. GXV3240 обеспечивает принципиально новый опыт офисных коммуникаций с повышенным уровнем инноваций и интеграции с превосходным режимом видеоконференции в реальном времени, персонализированной богатой презентацией и отправкой медиа, популярными Веб-приложениями и социальными сетями, а также продвинутым инструментарием для повышения продуктивности бизнеса.

#### УСТАНОВКА ТЕЛЕФОНА:

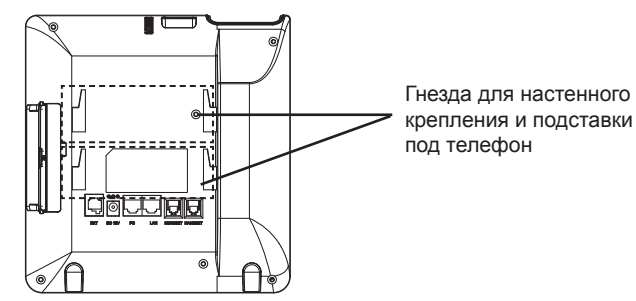

**Установка телефона (на стене):**

- 1. Присоедините подставку для крепежа на стену в посадочное место на тыльной стороне телефона;
- 2. Закрепите телефон на стене в специальном отверстии в стене;
- 3. Вытащите контакт из подставки телефона (см. рисунок ниже);
- 4. Проверните контакт и вставьте его обратно в отверстие так, чтобы доста точно пространства при установке телефона на стене.

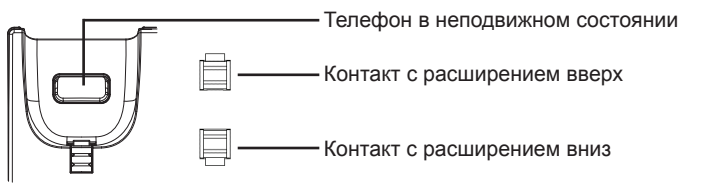

#### **Установка телефона (на подставке):**

Прикрепите подставку телефона к задней части телефона, где находится гнездо для нее. Для двух возможных углов доступны верхняя и нижняя детали.

## ПОДКЛЮЧЕНИЕ ТЕЛЕФОНА:

- 1. Соедините шнуром телефонную трубку и корпус;
- 2. С помощью кабеля Ethernet подключите порт LAN телефона и гнездо RJ-45 узла/выключателя или маршрутизатора (со стороны LAN маршрутизатора);
- 3. Подключите вилку выхода 5 В постоянного тока к гнезду питания телефона; вставьте адаптер питания в электрический выход. Если на этапе два испол ьзуется переключатель PoE, этот этап можно пропустить;
- 4. На ЖК-экране будут отображены сведения о загрузке или обновлении мик ропрограммного обеспечения. Перед тем как продолжить, подождите выв ода главного экрана;
- 5. Используя интерфейс настройки сети или меню на сенсорном экране, мо жно выполнять дополнительные настройки сети, используя статический IP, Гнезда для настенного и продолжно выполня и детей.<br>ПРСР и т. д. Герографии

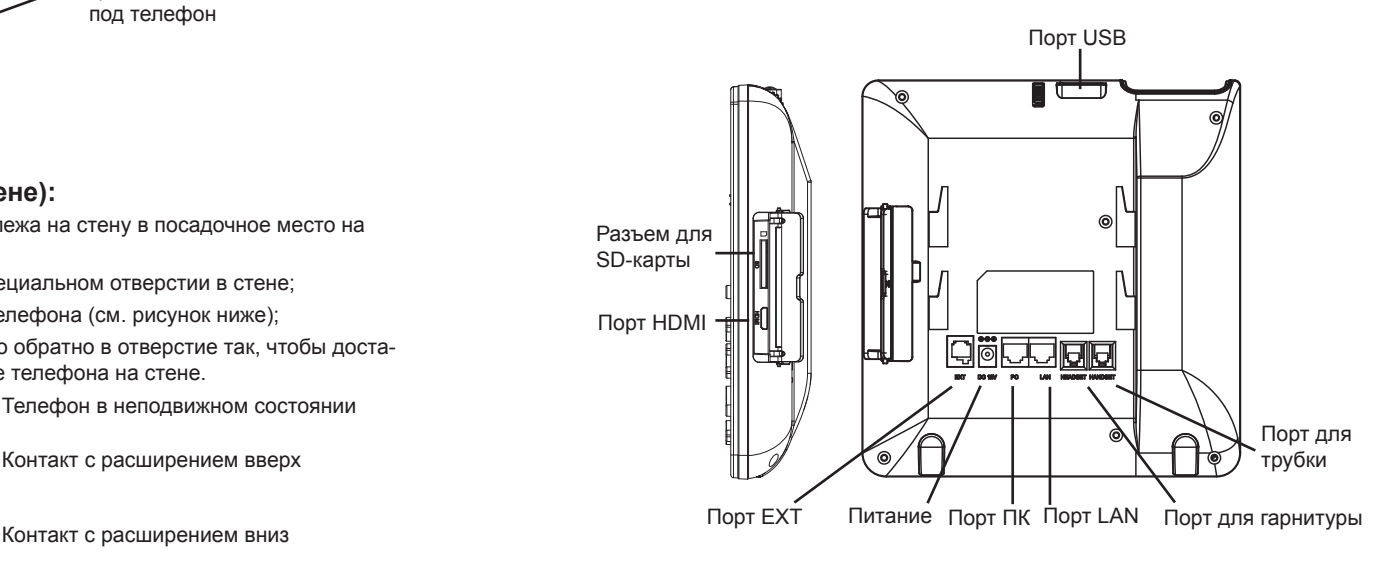

#### **Советы по использованию клавиатуры:**

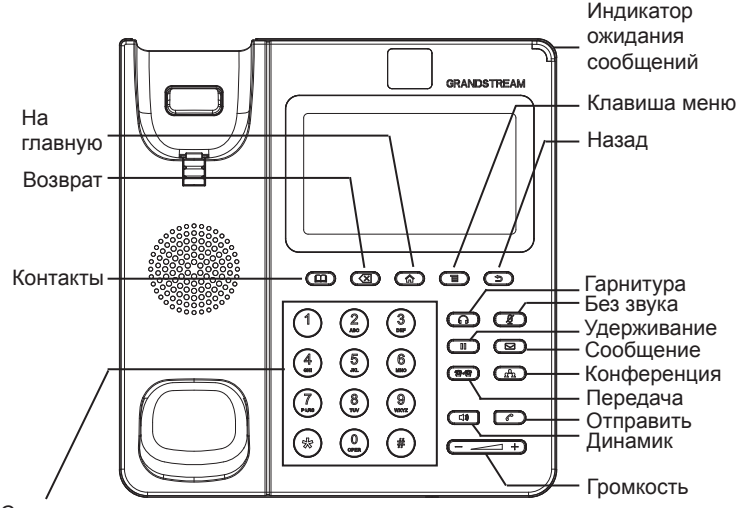

Стандартная клавиатура

## НАСТРОЙКА ТЕЛЕФОНА:

## **Настройка GXV3240 с помощью веб-обозревателя:**

- 1. Проверьте, подключен ли телефон к питанию и к Интернету;
- 2. IP-адрес телефона будет выведен на основном экране при нажатии кнопки "На главную";
- 3. Введите IP-адрес в обозреватель ПК (См. рисунок справа);
- 4. Именем пользователя и паролем администратора по умолчанию являются "admin" и "admin". Именем пользователя и паролем пользователя по умол чанию являются "user" и "123";
- 5. В графическом интерфейсе пользователя для Интернета выберите стран ицу учетной записи 1/2/3/4/5/6 для настройки имени учетной записи, серв ера SIP, идентификатора пользователя SIP, идентификатора проверки по длинности и пароля проверки подлинности для регистрации учетной запи си GXV3240.

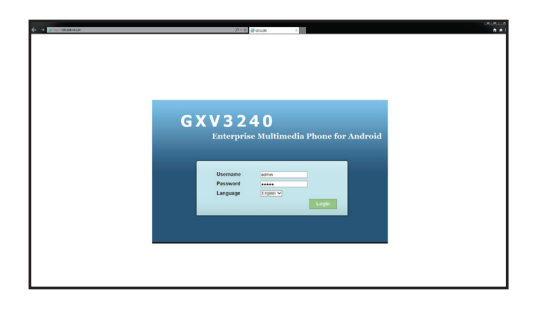

## **Настройка GXV3240 с помощью сенсорного экрана:**

- 1. Убедитесь, что телефон не активен;
- 2. Коснитесь значка Menu (Меню) на экране для доступа к приложениям и на стройкам GXV3240;
- 3. Выберите Settings (Настройки)->Advanced Settings (Дополнительные наст ройки)->Account (Учетная запись). Коснитесь одной из учетных записей д ля настройки имени учетной записи, сервера SIP, идентификатора пользо вателя SIP, идентификатора проверки подлинности SIP и пароля проверки подлинности SIP для регистрации учетной записи на GXV3240. После усп ешной регистрации основной экран будет показан на рисунке ниже;
- 4. Используйте опции меню LCD для конфигурирования параметров на тел ефоне. Например, чтобы задать статический IP на GXV3240, установите статический адрес через меню LCD-меню->Параметры->Сеть и беспрово дное соединение->Параметры Ethernet;
- 5. Дополнительные настройки, которые могут быть необходимы для конфигу рации телефона, можно получить, обратившись к провайдеру по обслуж иванию Интернет-телефонии.

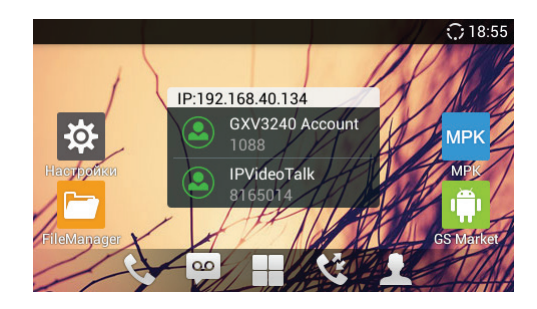

## ПОДКЛЮЧЕНИЕ МОДУЛЯ РАСШИРЕНИЯ GXV3240:

Для GXV3240 в качестве модуля расширения используется GXP2200EXT. Модуль расширения GXV3240 - это идеальное решение для инфраструктуры в которой осуществляется большое количество вызовов и существует потребность в эффективном обслуживание входящих и исходящих звонков. Каждый модуль имеет 20 физических программируемых клавиш, с помощью клавиш "вправо" и "влево" можно перелистывать список и таким образом запрограммировать до 40 объектов. Телефон GXV3240 поддерживает до 4 модулей расширения, что в сумме дает возможность запрограммировать 160 добавочных телефонных номеров.

**Примечание:** GXP2200EXT является дополнительным аксессуаром для GXV3240. Следовательно, GXP2200EXT (включая принадлежности для установки модуля расширения) не входит в комплект поставки GXV3240. Для подробной информации о GXP2200EXT, пожалуйста, пройдите по ссылке, указанной ниже:

http://www.grandstream.com/support

#### **Комплект поставки:**

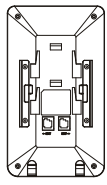

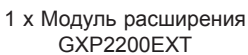

- 1 x Подставка под модуль расширения
- 
- 1 x Соединительная пластинка
- 
- 4 x Шурупа 1 x краткое руководство пользователя / 1 x GPL лицензия

1 x Кабель RJ11-RJ11

#### **Установка GXP2200EXT на GXV3240:**

- 1. На тыльной стороне телефона GXV3240 и модуля расширения расположен разъем для соединительной пластинки. С помощью соединительной плаc тинки присоедините модуль расширения к телефону;
- 2. Прикрутите шурупы (смотрите рисунок на следующей странице);

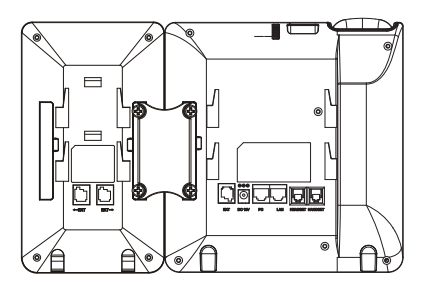

- 3. Подключите GXP2200EXT к GXV3240 через EXT-порт с помощью кабеля RJ11-RJ11, который поставляется с GXP2200EXT;
- 4. Установите подставку под телефон GXV3240 и модуль расширения;
- 5. Включите питание телефона GXV3240. Модуль расширения отобразит на экране процесс загрузки, а также информацию о программном обеспечении и статус подключения;
- 6. После успешной загрузки, модуль расширения будет находиться в режиме ожидания. Нажмите и удерживайте левую кнопку в течение 3 секунд, чтоб ы проверить информацию о версии и статусе устройства.

#### **Настройка модуля расширения:**

- 1. Войдите в графический веб-интерфейс и сконфигурируйте многозначные клавиши для панелей расширения 1/2/3/4 на странице графический веб интерфейс->Дополнительные параметры->Параметры MPK EXT.
- 2. На панели расширения GXV3240 (напр. GXP2200EXT), нажмите кнопки В- ЛЕВО или ВПРАВО для просмотра состояния всех MPK на разных страни цах;
- 3. Более детальную информацию можно найти в руководстве пользователя.

Примечание. Подробное руководство пользователя можно загрузить здесь. http://www.grandstream.com/support

O GXV3240 não está pré-configurado para suportar ou realizar chamadas de emergência a nenhum tipo de hospital, agência de aplicação da lei, unidade de atendimento médico (" Serviço de Urgência (s) "), ou cualquer outro tipo de serviço de emergência. Você deve tomar medidas adicionais para acessar à serviços de emergência. É de sua responsabilidade adquirir o serviço de telefone SIP compatível com Internet, configurar corretamente o GXV3240 para usar esse serviço, e testar periodicamente a sua configuração para confirmar que ele funciona como você espera. Se você não fazer isso, é de sua responsabilidade a compra de serviços tradicionais de telefonia móvel ou fixo para acessar aos serviços de emergência.

GRANDSTREAM NÃO FORNECE CONEXÕES PARA SERVIÇOS DE EMERGÊNCIA ATRAVÉS DO GXV3240. NEM GRANDSTREAM NEM SEUS EXECUTIVOS, EM-PREGADOS OU ASSOCIADOS PODE SER RESPON-SÁVEL POR QUALQUER RECLAMAÇÃO, DANO OU PERDA. RENUNCIA POR ESTE MEIO TODAS E QUAIS-QUER REIVINDICAÇÕES OU CAUSAS DE AÇÃO RESUL-TANTE DE OU ELACIONADOS À SUA INCAPACIDADE DE USO DO GXV3240 DE CONTACTAR OS SERVIÇOS DE EMERGÊNCIA, E SUA FALHA EM FAZER REFOR-MAS ADICIONAIS PARA ACESSAR OS SERVIÇOS DE EMERGÊNCIA DE ACORDO COM PARÁGRAFO IMEDI-ATAMENTE ANTERIOR.

## PRECAUÇÕES:

**ATENÇÃO:** Por favor, não desligue e ligue o GXV3240 durante a inicialização do sistema ou atualização de firmware. Você pode corromper as imagens de firmware e fazer que a unidade não funcione.

**ATENÇÃO:** Use apenas o adaptador de alimentação incluído no pacote do GXV3240. Usando um adaptador de alimentação alternativo não-qualificado possivelmente pode danificar o aparelho.

## CONTEÚDO DO PACOTE:

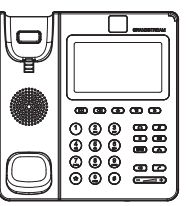

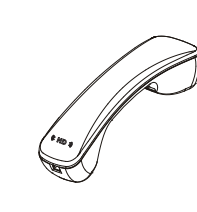

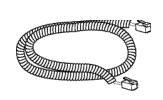

1 X GXV3240 1 X Fone 1 X Cabo de telefone

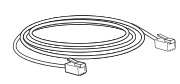

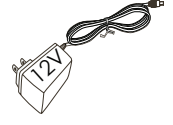

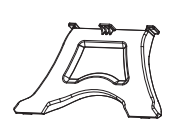

1 X Cabo de ethernet 1 X Adaptador de

- alimentação 12V
- 1 X Suporte de telefone

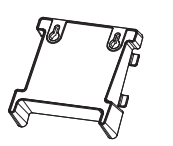

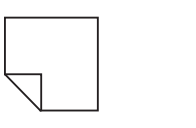

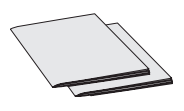

1 X Suporte para montagem de parede

1 X Pano de limpeza 1 X Guia de instalação rápida / para tela 1 X licença GPL

## RESUMO:

O GXV3240 representa o futuro na comunicação multimídia IP pessoal, com sistema Operacional Android™ 4.2 e amplo número de aplicações de terceiros, uma tela de toque capacitiva de 4.3 polegadas (480x272), um sensor mega-pixel CMOS inclinável, duas portas de rede Gigabit, Wi-Fi integrado , PoE e Bluetooth. O GXV3240 oferece qualidade de áudio e vídeo HD superior, fornecendo recursos de telefonia de ponta e integração de amplo conteúdo da Web, com acesso à crescente base de aplicativos Android™ e provisionamento automatizado. Ele redefine a experiência de comunicação com um elevado nível de inovação e integração de vídeo-conferência em tempo real, apresentação e entrega de uma ampla variedade de conteúdo personalizado, aplicações de redes sociais e ferramentas avançadas de produtividade empresarial.

#### INSTALANDO TELEFONE:

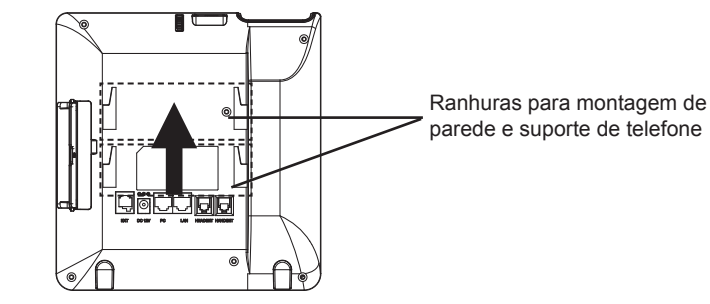

## **Instalando o telefone (Montagem de parede):**

- 1. Fixe o suporte de parede às ranhuras na parte traseira do telefone;
- 2. Conecte o telefone à parede pelos orifícios próprios;
- 3. Puxe a lingueta do gancho (veja a foto abaixo);
- 4. Inverta a posição da lingueta e recoloque-a no orifício para que ela segure o monofone.

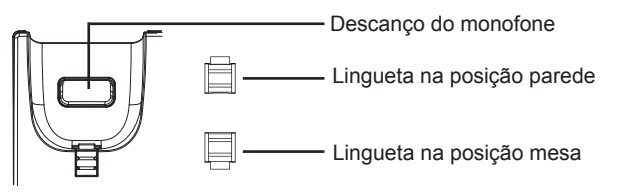

#### **Instalando o telefone (Suporte de telefone):**

Conecte a base na parte traseira do aparelho. Há dois ângulos possíveis, maior ou menor altura.

#### CONECTANDO O TELEFONE:

- 1. Conecte o cabo espiral à base do monofone e à parte traseira do telefone;
- 2. Conecte um cabo de rede à porta LAN RJ45 do telefone ao switch/roteador;
- 3. Conecte a fonte 12V DC no plugue traseiro do telefone; ligue a fonte à tomada. Se a alimentação for feita via PoE, esse passo será ignorado.
- 4. O display LCD irá indicar carregamento (booting up) ou atualização de firmwre (firmware upgrading). Antes de continuar, aguarde até esses processos termina rem;
- 5. Usando a interface web para configuração ou via menu do display, você pode configurar os dados da rede usando IP estático, DHCP, entre outros.

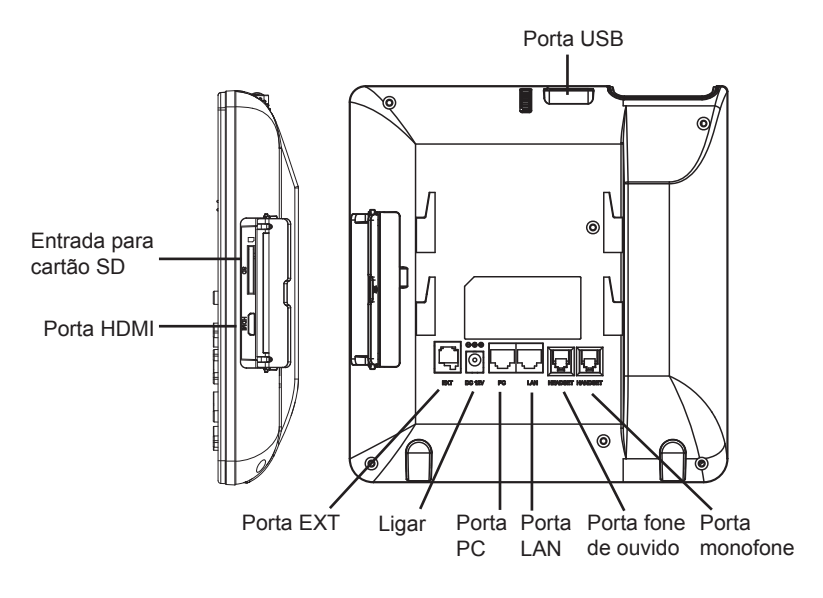

#### **Dicas para usar o teclado:**

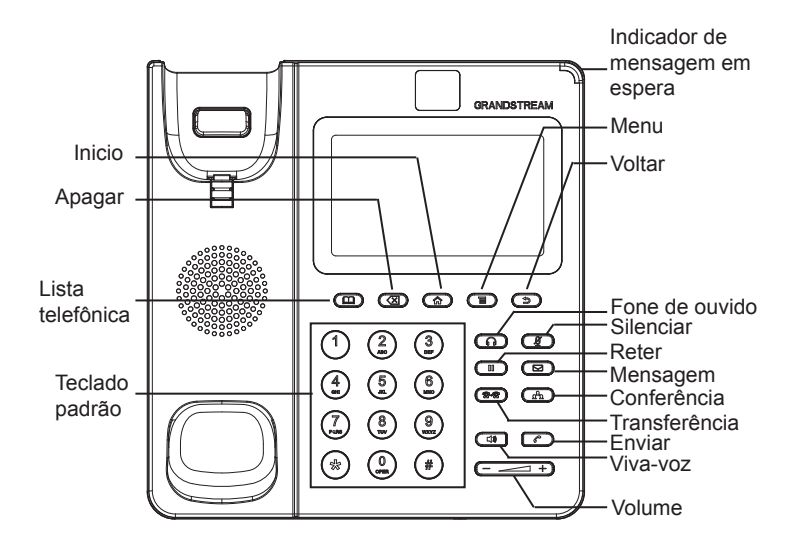

## CONFIGURAÇÃO DO TELEFONE:

## Configurando o GXV3240 via navegador Web:

- 1. Verifique se o seu telefone está devidamente ligado e conectado à Internet;
- 2. O endereço IP do telefone vai ser mostrado na tela principal quando se pressio na o botão Inicio;
- 3. Digite o endereço IP do telefone no navegador do seu PC (ver figura na próxima página);
- 4. O nome de usuário e a senha padrão do administrador são "admin" e "admin". O nome de usuário e a senha padrão do usuário são "user" e "123".
- 5. Na interface do usuário web, Selecionar conta na página 1/2/3/4/5/6 para con figurar o nome da conta, Servidor SIP , ID de usuário SIP, ID de Autenticação e autenticar senha para registrar a conta no GXV3240.

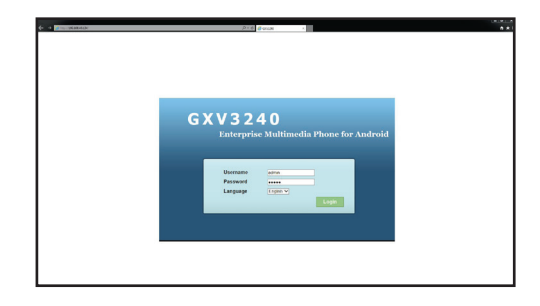

## **Configurando o GXV3240 via touch screen:**

- 1. Verifique se o telefone está corretamente ligado e na tela inicial;
- 2. Toque no ícone MENU no LCD para acessar aplicativos e configurações do GXV3240;
- 3. Toque em uma das Contas para configurar o nome da conta, servidor SIP, ID de usuário SIP, ID de autenticação SIP, senha de autentição SIP para registrar a conta no GXV3240. Depois de registrado com êxito, a tela principal será mos trado como a figura abaixo;
- 4. Siga as opções do menu LCD para configurar outras configurações no telefone. Por exemplo, para configurar o IP estático no GXV3240, configurar o endereço IP estático via Menu LCD->Configurações->Wireless & Rede->Configurações de Ethernet;
- 5. Entre em contato com seu ITSP (fornecedor serviço de telefonia IP) para con figurações adicionais que podem ser necessárias para configurar o telefone.

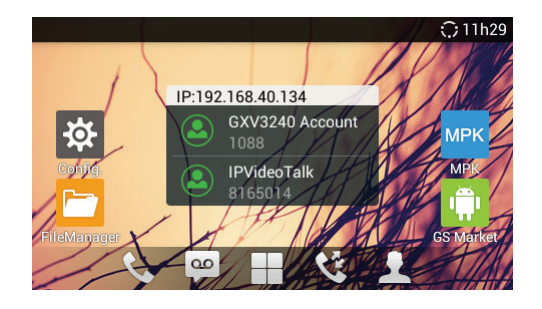

## INSTALANDO MÓDULO DE EXTENSÃO GXV3240:

GXV3240 usa o GXP2200EXT como módulo de extensão. O módulo de extensão GXP2200EXT é uma solução ideal para o ambiente corporativo buscando adicionar a capacidade de receber e enviar chamadas de forma eficiente. Cada módulo de extensão tem 20 botões programáveis, distribuídos no lado esquerdo e direito, suportando até 40 Teclas multi-função para configurar. O GXV3240 suporta até 4 módulos de extensão, somando 160 extensões de telefone totalmente programáveis para o telefone.

**Nota:** O GXP2200EXT é um acessório adicional para o GXV3240. Portanto, o GXP2200EXT (incluindo acessórios do módulo de extensão para instalação) não está incluído na caixa GXV3240. Para obter informações detalhadas sobre o GX-P2200EXT, por favor, consulte o link abaixo:

http://www.grandstream.com/support

#### **Conteúdo do Pacote GXP2200EXT:**

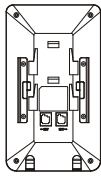

1 X GXP2200EXT Módulo de extensão

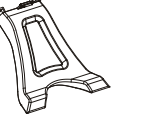

1 X GXP2200 suporte de módulo de extensão

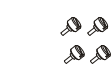

1 X Conector do módulo de extensão

 $QQ$ 

4 X Parafusos 1 X Guia de instalação rápida / 1 X licença GPL

1 X Cabo RJ11-RJ11

#### **Instalando GXP2200EXT ao GXV3240:**

- 1. Na parte de trás GXV3240 eo módulo de extensão, existem ranhuras para con ector do módulo de extensão. Fixe o conector do módulo de extensão entre os slots para GXV3240 eo módulo de extensão;
- 2. Coloque os parafusos fornecidos e aperte (ver figura na próxima página);

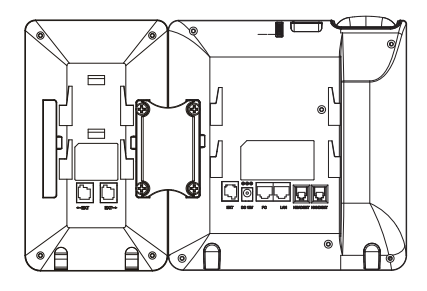

- 3. Conecte o GXP2200EXT ao GXV3240 através da porta EXT usando o cabo RJ11-RJ11 fornecido com o GXP2200EXT;
- 4. Instalar o suporte de telefone no GXV3240 e módulo de extensão.
- 5. Ligue o GXV3240. O módulo de extensão GXP2200 mostrará ao iniciar uma tela com informações sobre a versão e status de conexão;
- 6. Depois de iniciar com sucesso, o módulo de extensão ficará em repouso. Pres sione e mantenha pressionada a tecla Esquerda por 3 segundos para verificar as informações de versão e status.

## **CONFIGURANDO MÓDULO DE EXTENSÃO DO GXV3240:**

- 1. Faça login na web GUI do GXV3240 e configure várias teclas multi-função para o módulo de extensão 1/2/3/4 em web GUI->Configurações avançadas->Confi gurações EXT MPK;
- 2. No módulo de extensão GXV3240, pressione o botão Esquerdo ou Direito para navegar em todos os estados dos MPKs em diferentes páginas;
- 3. Para mais informações, por favor consulte o manual do usuário GXV3240 e manual do usuário GXP2200EXT.

Nota: Para o manual do usuário detalhado, faça o download desde: http://www.grandstream.com/support

Urządzenie GXV3240 nie jest wstępnie skonfigurowane do obsługi lub wykonywania połączeń alarmowych do szpitali, organów ochrony porządku publicznego, jednostek opieki medycznej (zwanych dalej "służbami ratunkowymi") ani jakichkolwiek innych służb ratunkowych. Aby uzyskać dostęp do służb ratunkowych, konieczne jest wprowadzenie dodatkowych ustawień. Użytkownik jest odpowiedzialny za zakup usługi telefonii internetowej zgodnej z protokołem SIP, odpowiednią konfigurację urządzenia GXV3240 umożliwiającą korzystanie z tej usługi oraz okresowe testy konfiguracji w celu sprawdzenia, czy działa ona zgodnie z oczekiwaniami. W przypadku niewykonania tych czynności użytkownik jest odpowiedzialny za zakup tradycyjnych bezprzewodowych lub przewodowych usług telefonicznych w celu uzyskania dostępu do służb ratunkowych.

FIRMA GRANDSTREAM NIE ZAPEWNIA MOŻLIWOŚCI POŁĄCZENIA ZE SŁUŻBAMI RATUNKOWYMI ZA POŚREDNICTWEM URZĄDZENIA GXV3240. FIRMA GRAND-STREAM, JEJ KIEROWNICTWO, PRACOWNICY ANI POD-MIOTY STOWARZYSZONE NIE MOGĄ BYĆ POCIĄGNIĘTE DO ODPOWIEDZIALNOŚCI ZTYTUŁU JAKICHKOL-WIEK ROSZCZEŃ, SZKÓD LUB STRAT, A UŻYTKOWNIK NINIEJSZYM ZRZEKA SIĘ WSZELKICH TEGO TYPU ROSZCZEŃ I PODSTAW POWÓDZTWA WYNIKAJĄCYCH LUB POWIĄZANYCH Z NIEMOŻNOŚCIĄ UŻYCIA URZĄDZENIA GXV3240 W CELU NAWIĄZANIA KONTAKTU ZE SŁUŻBAMI RATUNKOWYMI I NIEWPROWADZENIEM DODATKOWYCH USTAWIEŃ UMOŻLIWIAJĄCYCH UZYSKANIE DOSTĘPU DO SŁUŻB RATUNKOWYCH ZGODNIE Z INFORMACJAMI W POPRZEDNIM AKAPICIE.

## ŚRODKI OSTROŻNOŚCI:

**PRZESTROGA:** Nie wolno wyłączać i włączać urządzenia GXV3240 podczas rozruchu systemu lub aktualizacji oprogramowania układowego. Może to spowodować uszkodzenie obrazów oprogramowania układowego i nieprawidłową pracę urządzenia.

**PRZESTROGA:** Należy korzystać wyłącznie z zasilacza dołączonego do zestawu urządzenia GXV3240. Użycie innego, nieodpowiedniego zasilacza może spowodować uszkodzenie urządzenia

## ZAWARTOŚĆ OPAKOWANIA:

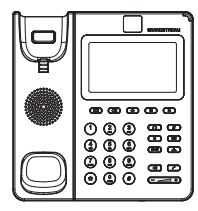

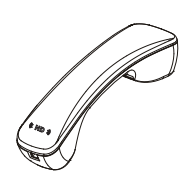

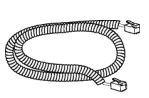

1 X GXV3240 jednostka główna telefonu

1 X słuchawka 1 X przewód

telefoniczny

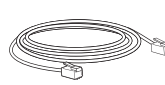

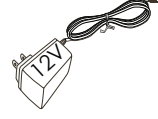

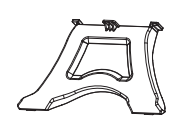

1 X Kabel Ethernet 1 X zasilacz 12V 1 X podstawka

telefon

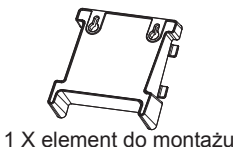

ściennego

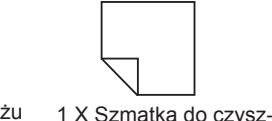

czenia ekranu

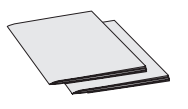

1 X Przewodnik szybkiej instalacji / 1 x Licencja GPL

## OPIS URZĄDZENIA:

Telefon GXV3240 to przyszłość osobistej komunikacji multimedialnej IP. jest on wyposażoneywyposażony w system operacyjny Android™ 4.2 i zezwala na używanie szerokieją gamyę aplikacji innych firm,. Telefon zapewnia duży pojemnościowy ekran dotykowy 4.3" (480×272) , megapikselową kamerę CMOS z możliwością regulacji pionowej, dwa gigabitowe porty sieciowe, zintegrowany moduł Wi-Fi, PoE i Bluetooth. oraz automatyczną konfigurację. Urządzenie GXV3240 zapewnia niesamowitą jakość usług audio i wideo, najnowsze funkcje telefoniczne i zapew- nia integrację bogatej zawartości Sieci z dostępem do szybko zwiększającej się bazy aplikacji Android™. Urządzenie GXV3240 definiuje na nowąo jakość w za- kresie komunikacji stacjonarnej przy pomocy innowacji i integracji z zaawanso- wanymi funkcjami wideokonferencji w czasie rzeczywistym, prezentacji i dostarc- zaniu spersonalizowanych multimediów, popularnym aplikacjom internetowym i społecznościowym a także zaawansowanym narzędziom produktywności dla biznesu.

#### KONFIGURACJA TELEFONU:

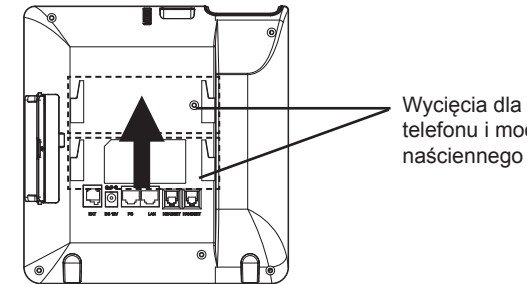

Wycięcia dla stojaka telefonu i mocowania

## **Instalacja telefonu (Podstawka):**

Załóż podstawkę na tylnej stronie telefonu, dwa gniazda dla dwóch różnych położeń są dostępne.

## PODŁĄCZANIE TELEFONU:

1. Podłącz słuchawkę do telefonu przy użycia kabla telefonicznego.

2. Podłącz kabel sieciowy do portu LAN, 2 stronę włóż do routera lub switcha

3. Podłącz zasilacz do telefonu a następnie do gniazda zasilania. Jeżeli użyty w punkcie 2 kable zawierał opcję PoE to ten punk można zignorować.

4. Wyświetlacz LCD pokaże ekran startowy bądź aktualizacyjny. Poczekaj na zakończenie się tych czynności i pokazanie głównego ekranu aby kontynuować. 5. Przy pomocy przeglądarki bądź panelu dotykowego możliwa jest dalsza konfiguracja telefonu w zakresie sieciowym DHCP, adres statyczny itp.

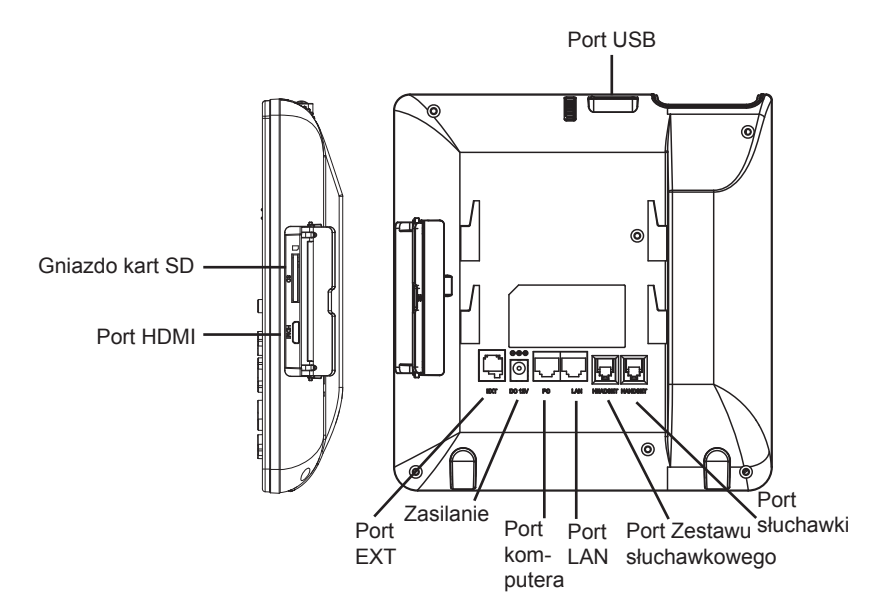

## **Instalacja telefonu (Montaż ścienny):**

- 1. Zamocuj uchwyt ścienny do wycięć z tyłu telefonu.
- 2. Zawieś telefon na ścianie za pomocą otworów do montażu ściennego.
- 3. Wyciągnij zabezpieczający słuchawkę (patrz rysunek poniżej).
- 4. Obróć i włóż z powrotem do gniazda (patrz rysunek poniżej).

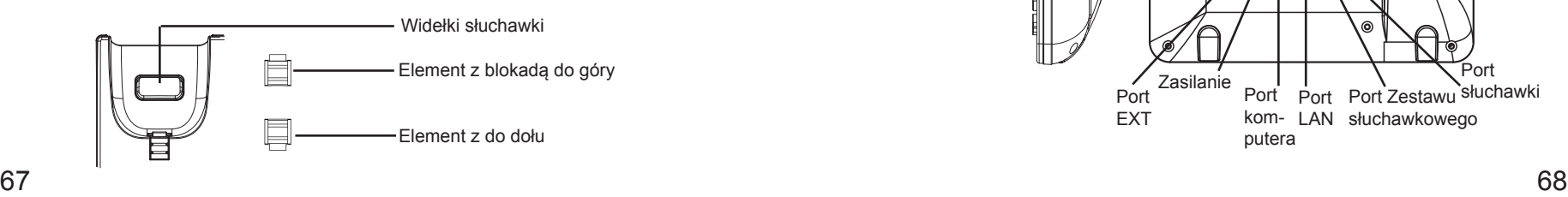

#### **Wskazówki dotyczące użycia klawiatury:**

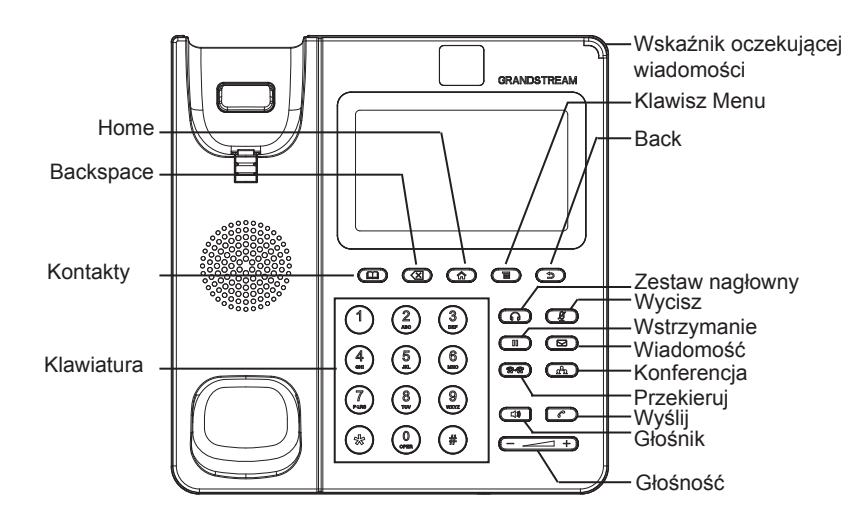

## KONFIGURACJA TELEFONU:

## **Konfiguracja GXV3240 za pomocą przeglądarki:**

1. Upewnij się, telefon jest włączony i podłączony do Internetu.

2. Po naciśnięciu klawisza HOME na ekranie głównym zostanie wyświetlony adres IP telefonu.

3. Wpisz adres IP telefonu w przeglądarce komputera (zobacz obrazek na nastepnej stronie).

4. Domyślna nazwa I hasło dla administratora to "admin"; Domyślną nazwa użytkownika jest "user", a hasło to "123".

5. W interfejsie użytkownika wybierz stronę Account 1/2/3/4/5/6

(Konto 1/2/3/4/5/6), aby skonfigurować Account name (Nazwa konta), SIP Server (Serwer SIP), SIP User ID (Identyfikator użytkownika SIP), Authenticate ID (Identyfikator uwierzytelniania) i Authenticate Password (Hasło uwierzytelniania), aby zarejestrować konto na urządzeniu GXV3240.

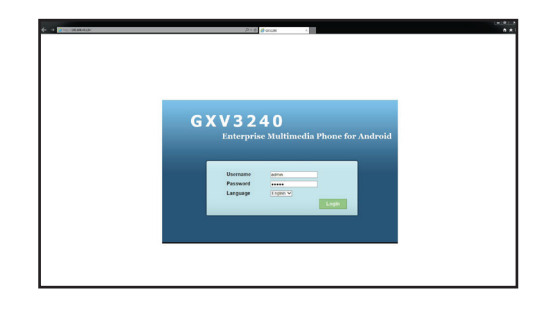

## **Konfiguracja GXV3240 za pomocą ekranu dotykowyego:**

1. Upewnij się, telefon jest włączony i na ekranie bezczynności

2. Naciśnij przycisk Settings(Ustawienia), aby uzyskać dostęp do MENU, aplikacji i konfiguracii.

3. Wybierz pozycje Advanced Settings (Ustawienia zaawansowane) > Account (Konto). Wybierz jedno z kont, aby

skonfigurować ustawienia Account name (Nazwa konta), SIP Server (Serwer SIP), SIP User ID (Identyfikator użytkownika SIP), SIP Auth ID (Identyfikator uwierzytelniania SIP) i SIP Auth Password (Hasło uwierzytelniania SIP). Po pomyślnej rejestracji na ekranie głównym wyświetli się zawartość, jak na poniższym rysunku. 4. Użyj innych opcji menu, aby skonfigurować pozostałe ustawienia telefonu. Przykładowo, aby skonfigurować statyczny adres IP na urządzeniu GXV3240, ustaw adres IP w menu LCD-> Wireless & Network (Sieć bezprzewodowa i sieć) -> Ethernet Settings (Ustawienia Sieciowe). 5. Skontaktuj się z ITSP (dostawca usług telefonii internetowej) dla ustawienia dodatkowych, które może być konieczne do konfiguracji telefonu.

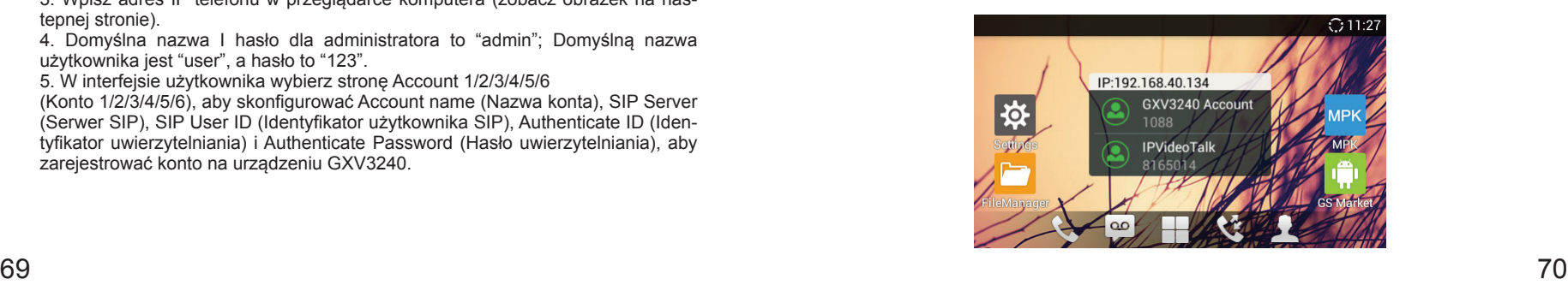

## PODŁĄCZANIE MODUŁU ROZSZERZAJĄCEGO GXV3240

Urządzenie GXV3240 ma możliwość wykorzystania modułu rozszerzający GX-P2200EXT. Moduł rozszerzający jest idealnym rozwiązaniem dla obciążonych środowisk firmowych, które potrzebują możliwości wydajnego odbierania i przekazywania połączeń. Każdy moduł rozszerzający GXP2200EXT posiada 20 programowalnych przycisków, przyciski lewo i prawo oraz wspiera 40 konfigurowalnych przycisków programowalnych. Telefon GXV3240 obsługuje do czterech modułów rozszerzających, co pozwala na dodanie 160 w pełni programowalnych numerów wewnętrznych do telefonu.

**Uwaga:** Moduł GXP2200EXT jest akcesorium dodatkowym urządzenia GXV3240. W związku z tym modułu GXP2200EXT (w tym akcesoriów przeznaczonych do instalacji modułu rozszerzającego) nie ma w opakowaniu urządzenia GXV3240.

## **GXP2200EXT ZAWARTOŚĆ OPAKOWANIA:**

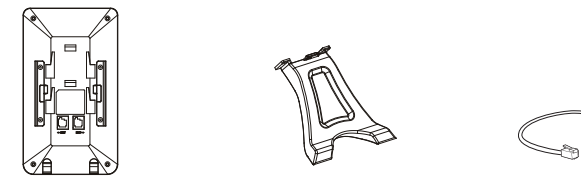

1 X Moduł GXP2200EXT 1 X Podstawka GXP2200EXT 1 X Kabel RJ11-RJ11

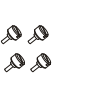

1 X Płytka łącząca 4 X Śruby

1 X Przewodnik Instrukcja instalacii / 1 x Licencia GPL

#### **Instalowanie modułu GXP2200EXT w GXV3240:**

1. Z tyłu urządzenia GXV3240 i modułu GXP2200EXT znajduje się przestrzeń przeznaczona do montażu płytki łączącej. Zamocuj płytkę do GXV3240 i do modułu GXP2200EXT.

2. Włóż śruby w otwory i dokręć je mocno (patrz rysunek na następnej stronie).

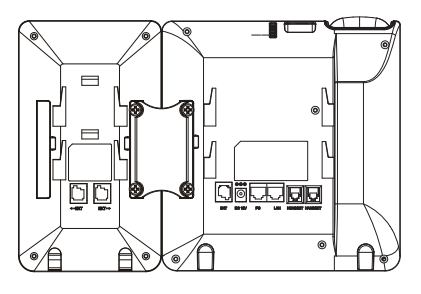

3. Podłącz moduł GXP2200EXT do urządzenia GXV3240 za pośrednictwem portu EXT i kabla RJ11-RJ11 dostarczonego z modułem GXP2200EXT.

4. Zainstaluj podstawki telefonu na urządzeniach GXV3240 i GXP2200EXT.

5. Włącz urządzenie GXV3240. Na module GXP2200EXT zostanie wyświetlony ekran rozruchu z informacjami o wersji i stanu połączenia.

6. Po pomyślnym rozruchu moduł rozszerzający będzie w trybie bezczynności. Naciśnij przycisk Lewo i przytrzymaj go przez trzy sekundy, aby sprawdzić informacje o racje o wersji i stanie.

#### **Konfiguracja modułu rozszerzającego GXV3240:**

1. Zaloguj się do interfejsu użytkownika urządzenia GXV3240 i skonfiguruj przyciski programowalne dla modułów rozszerzeń 1/2/3/4 na stronie interfejsu użytkownika > Advanced Settings (Ustawienia zaawansowane) > MPK EXT Settings (Ustawienia MPK EXT).

2. Na module rozszerzającym GXV3240 (np. GXP2200EXT) naciśnij przycisk Lewo lub Prawo, aby przejrzeć wszystkie stany MPK na różnych stronach.

3. Więcej informacji o konfiguracji można znaleźć w instrukcji użytkownika urządzenia GXV3240 i instrukcji użytkownika modułu GXP2200EXT.

Uwaga: Aby uzyskać szczegółową instrukcję należy ją pobrać z: http://www.Grandstream.com/support